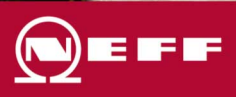

Indaplovė

**JOHRN** 

地质的植物

lt Naudojimo instrukcija

**S...**

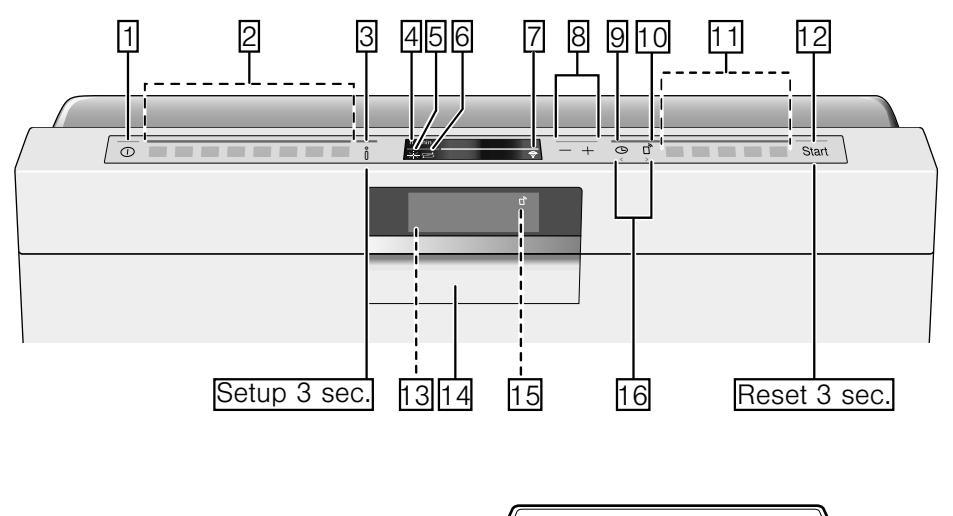

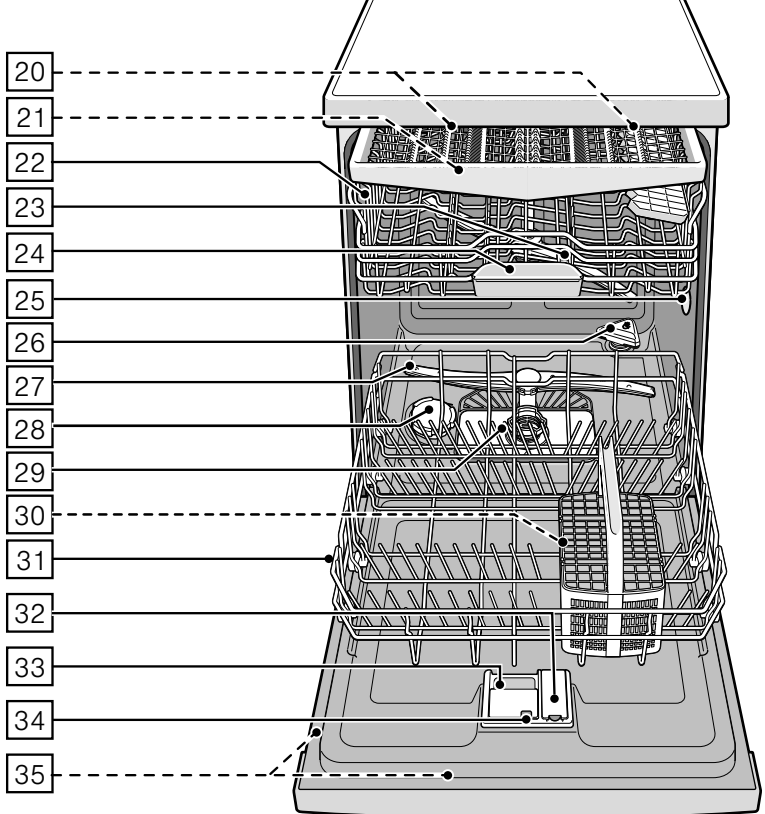

# <span id="page-2-0"></span>Turinys

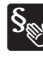

 $\begin{bmatrix} \mathbf{S}_{\mathbf{S}_{\mathbf{S}}} \\ \mathbf{S}_{\mathbf{S}_{\mathbf{S}}} \end{bmatrix}$ Naudojimas pagal paskirtį[. . . . . . 5](#page-4-0)

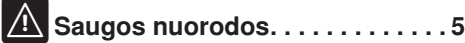

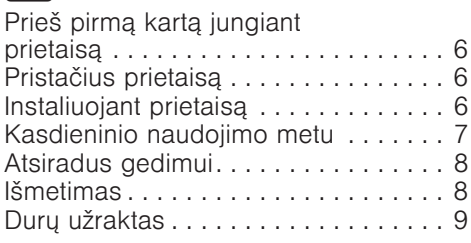

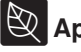

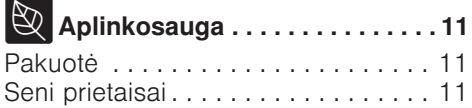

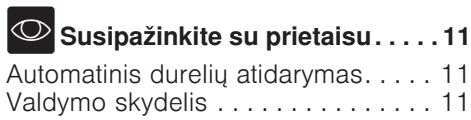

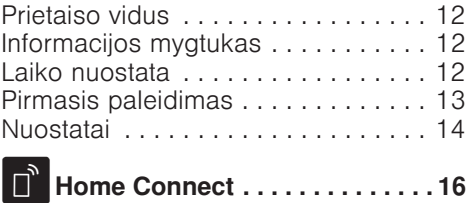

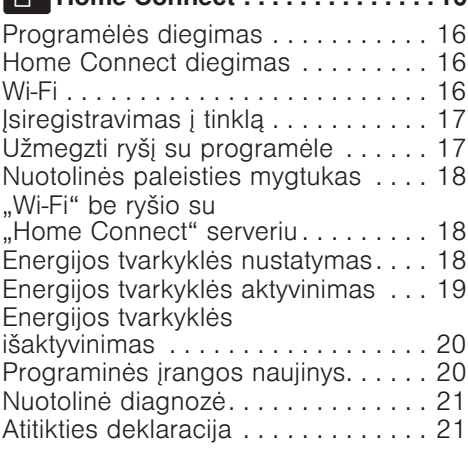

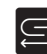

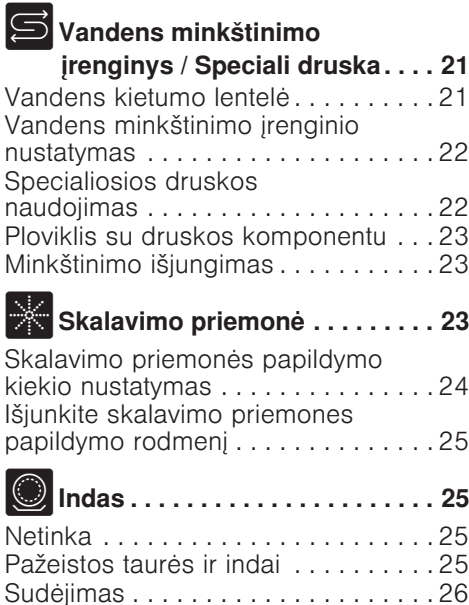

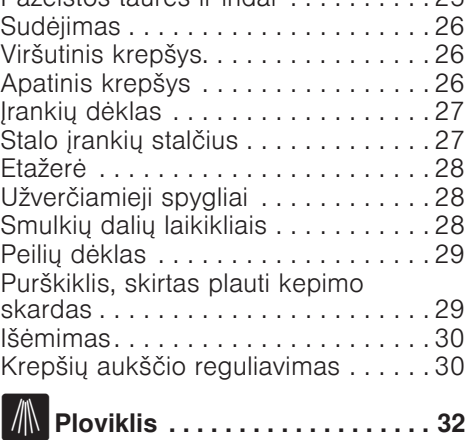

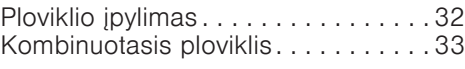

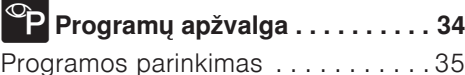

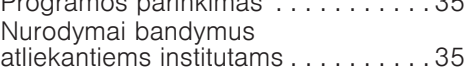

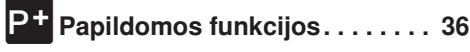

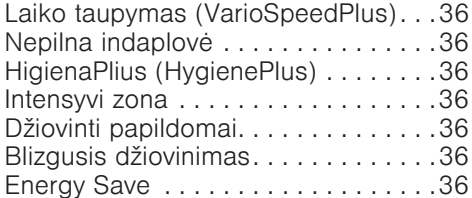

# Prietaiso valdymas . . . . . . . . . 37

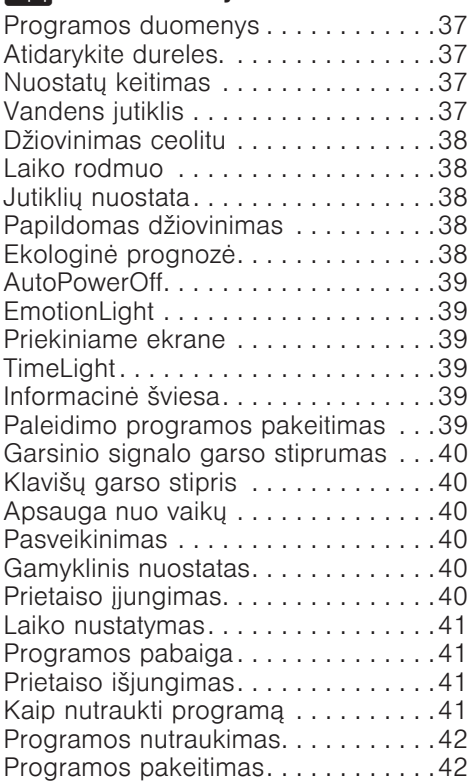

# 後、<br>《發 Valymas ir techninė

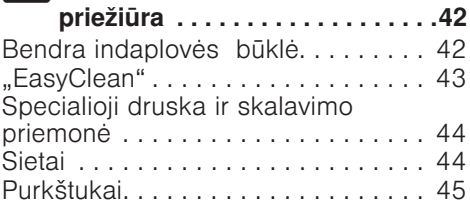

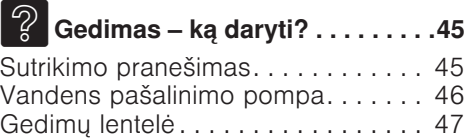

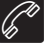

# $\mathscr{C}$  Klientų aptarnavimo tarnyba...58

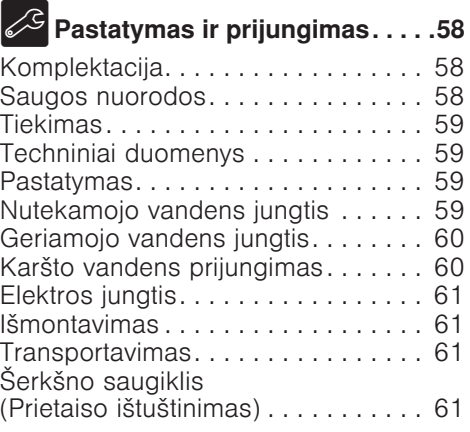

# <span id="page-4-0"></span>**S**<sup>S</sup> Naudojimas pagal paskirtį

- Šis prietaisas naudotinas privačiame namų ūkyje ir skirtas namų aplinkai.
- Naudokite indaplove tik namų ūkyje ir tik pagal tikslą, t. y. namų ūkyje naudojamiems indams plauti.
- Ši indaplovė pritaikyta naudojimui iki ne daugiau kaip 2500 metrų aukštyje virš jūros lygio.

# <span id="page-4-1"></span>**A** Saugos nuorodos

Jaunesni nei 8 metų vaikai ir asmenys, kurių fiziniai, sensoriniai arba protiniai gebėjimai yra mažesni, arba neturintieji patirties bei žinių šį prietaisą gali naudoti tik prižiūrimi už jų saugumą atsakingo asmens arba jo instruktuoti apie saugų prietaiso naudojimą bei supratę iš to kylančius pavojus.

Negalima leisti vaikams žaisti su prietaisu. Valymo ir naudotojo atliekamų techninės priežiūros darbų vaikai negali atlikti, nebent jiems jau sukako 8 metai ir jie bus prižiūrimi.

Jaunesnių nei 8 metų vaikų negalima leisti būti arti prietaiso ir jungiamojo laido.

## <span id="page-5-0"></span>Prieš pirmą kartą jungiant prietaisą

Atidžiai perskaitykite naudojimo ir montavimo instrukciją! Jose yra svarbi informacija apie prietaiso pastatymą, naudojimą ir priežiūrą.

Išsaugokite visus dokumentus, gal jų prireiks vėliau arba perduoti kitam prietaiso savininkui.

Naudojimo instrukciją nemokamai galite parsisiųsti iš mūsų internetinio puslapio.Atitinkamą interneto

adresą rasite šios naudojimo instrukcijos gale.

# <span id="page-5-1"></span>Pristačius prietaisą

- 1. Patikrinkite, ar transportavimo metu nebuvo pažeista pakuotė ir indaplovė. Jei prietaisas pažeistas, nejunkite jo eksploatuoti, o informuokite apie tai tiekėją.
- 2. Pakuotės medžiagas utilizuokite pagal reikalavimus.
- 3. Neduokite pakuotės ir jos dalių žaidžiantiems vaikams. Gofruotas kartonas ir folijos kelia uždusimo pavojų.

# <span id="page-5-2"></span>Instaliuojant prietaisą

- Atkreipkite dėmesį, kad instaliavus prie užpakalinės indaplovės pusės laisvai prieiti nebegalima (apsauga nuo prisilietimo dėl karšto paviršiaus).
- Montuokite ir pajunkite indaplovę pagal instaliacijos ir montavimo instrukciją.
- Instaliuojant prietaisa jis turi būti neįjungtas į elektros srovės lizdą.
- **Užtikrinkite, kad elektros** saugikliai Jūsų namuose būtų instaliuoti laikantis reikalavimų.
- Elektros prijungimo sąlygos turi atitikti duomenis, nurodytus ant indaplovės tipo skydelio  $\boxed{35}$ .
- Jeigu pažeidžiamas šio prietaiso maitinimo kabelis, jį reikia pakeisti specialiu sujungimo laidu. Siekiant išvengti pavojų, jį galima įsigyti tik klientų aptarnavimo tarnyboje.
- Jeigu indaplovę reikia įmontuoti į aukštą spintą, ją reikia tvarkingai pritvirtinti.
- Jeigu indaplovė montuojama po kitais buitiniais prietaisais arba virš jų, reikia laikytis atitinkamo prietaiso montažo instrukcijoje pateiktos informacijos apie įmontavimą kartu su indaplove.
- Be to, kad būtų užtikrintas patikimas visų prietaisų veikimas, taip pat atkreipkite dėmesį į indaplovės montavimo instrukciją.
- Jeigu informacijos neturite arba montavimo instrukcijoje nėra jokių atitinkamų nuorodų, kad įsitikintumėte, jog indaplovę galima montuoti virš šių prietaisų arba po jais, kreipkitės į tų prietaisų gamintoją.
- Jeigu negalite gauti informacijos iš gamintojo, montuoti indaplovės virš tokių prietaisų arba po jais negalima.
- Jeigu virš indaplovės sumontuosite mikrobangų krosnelę, ji gali būti apgadinta.
- Po darbastaliais įmontuojamus bei integruojamus prietaisus įmontuokite tik po vientisais darbastaliais, kurie varžtais sutvirtinti su gretimomis plokštėmis – taip garantuojamas stabilumas.
- Neinstaliuokite prietaiso arti šilumos šaltinių (radiatorių, šildytuvų, krosnių arba kit<sup>ų</sup> šilumą skleidžiančių prietaisų) ir nemontuokite po kaitlente.
- Atkreipkite dėmesį, kad šilumos šaltiniai (pavyzdžiui, patalpų šildymo / karšto vandens instaliacijos) arba karštos prietaiso dalys gali išlydyti indaplovės el. tinklo prijungimo kabelio izoliaciją. Saugokite, kad indaplovės el. tinklo prijungimo kabelis niekada nesiliestų prie šilumos šaltinių arba karštų prietaiso dalių.
- Sumontavus prietaisą, elektros kištukas turi būti lengvai prieinamas.
	- [~](#page-60-0) *["Elektros jungtis" 61 psl.](#page-60-0)*
- Kai kuriuose modeliuose: Dirbtinės medžiagos korpuse prie vandens jungties yra elektrinis ventilis, o vandens tiekimo žarnoje yra prijungimo laidai. Neperpjaukite prileidimo žarnos. Plastikinio korpuso nenardinkite į vandenį.

## <span id="page-6-0"></span>Kasdieninio naudojimo metu

Laikykitės ant ploviklių ir skalavimo priemonių pakuočių pateiktų saugos nuorodų ir naudojimo instrukcijų.

Atkreipkite dėmesį, kad saugos nuorodų būtų laikomasi ir tada, kai valdote prietaisą Home Connect programėle ir jo nematote. Taip pat atkreipkite dėmesį į nuorodas programėlėje.

# <span id="page-7-0"></span>Atsiradus gedimui

- Remonto darbus gali atlikti tik kvalifikuoti specialistai. Reikia, kad prietaisas būtų išjungtas iš elektros tinklo. Iš elektros tinklo lizdo ištraukite kištuką arba išjunkite saugiklį. Užsukite vandens čiaupą.
- Jeigu yra pažeidimų, ypač jei apgadintas valdymo skydelis (įtrūkęs, su skylėmis, išlūžę mygtukai) arba blogai veikia durys, prietaiso daugiau naudoti nebegalima. Iš elektros tinklo lizdo ištraukite kištuką arba išjunkite saugiklį. Užsukite vandens čiaupą, skambinkite į klientų aptarnavimo servisą.

# <span id="page-7-1"></span>Išmetimas

- 1. Pasenusius prietaisus padarykite nebenaudojamus, kad vėliau būtų galima išvengti nelaimingų atsitikimų.
- 2. Utilizuokite prietaisą pagal nustatytą tvarką.

## $\triangle$  Ispėjimas Pavojus susižeisti!

- Prietaisą reikia trumpam laikui atidaryti tik tada, kai norite sudėti ar išimti indus. Taip išvengsite susižalojimų, pvz., jei užkliūtumėte už atidarytų durelių.
- Peilius ir kitus įrankius aštriais galais reikia sudėti į stalo įrankių dėklą\* 30 smailais galais į apačią arba į peilių dėklą\* ar stalo įrankių  $krepšj*$  21 horizontalioje padėtyje.
- Neatsisėskite ir neatsistokite ant atidarytų durelių.
- Atkreipkite dėmesį, kad pastatomų prietaisų krepšiai nebūtų perkrauti. Nes prietaisas gali apvirsti.
- Jeigu prietaisas stovi ne nišoje, tai kad viena sienelė būtų laisvai prieinama, durelių šarnyrų vieta saugumo sumetimais turi būti iš šono pridengta, nes kitaip kyla pavojus susižeisti. Uždengimo detales Jūs galite įsigyti kaip papildomą įrangą klientų aptarnavimo servise arba specialiose parduotuvėse.

\* priklausomai nuo Jūsų indaplovės įrangos varianto

### $\triangle$  spėjimas Sprogimo keliamas pavojus!

Į indaplovę nepilkite skiediklių. Nes kyla sprogimo pavojus.

## $\triangle$  spėjimas Pavojus nusideginti!

Programos metu dureles reikia atidaryti labai atsargiai. Kyla pavojus, kad iš indaplovės purkš karštas vanduo.

## $\triangle$  Ispėjimas Pavojus vaikams!

- Naudokite, jeigu yra, užraktą nuo vaikų.
- Neleiskite mažiems vaikams žaisti su prietaisu arba jo junginėti.
- Neleiskite mažiems vaikams būti arti ploviklių ir skalavimo priemonių. Žaisdami su jomis, vaikai gali susižeisti burną, ryklę ar akis, taip pat gali uždusti.
- Neleiskite vaikams būti arti atidarytos indaplovės. Indaplovėje gali būti smulkių dalių, kurias vaikai gali praryti. Vanduo viduje nėra geriamasis vanduo, jame dar gali būti ploviklio likučių.
- Atkreipkite dėmesį, kad vaikai neįkištų pirštų į tablečių surinkimo padėklą **24. Maži piršteliai gali** įstrigti plyšiuose.
- Atidarydami ir uždarydami aukštai įmontuoto prietaiso dureles atkreipkite dėmesį, kad vaikai nieko neprisispaustų arba neprisignybtų tarp prietaiso durelių ir apačioje esančios spintelės durų.
- Vaikai gali užsidaryti prietaiso viduje (jiems kyla pavojus uždusti) arba atsidurti kitokioje pavojingoje situacijoje.

Todėl kai prietaisai tampa nebenaudojami: ištraukite kištuką iš elektros tinklo lizdo, ištraukite laidą ir padėkite jį saugioje vietoje. Durų užraktą suardykite taip, kad durelės nebeužsidarytų.

## <span id="page-8-0"></span>Užraktas nuo vaikų (Durų užraktas) \*

Apsauga nuo vaikų (durų užraktas) saugo vaikus nuo galimų pavojų, kuriuos gali kelti indaplovė.

## $\triangle$  spėjimas Kyla pavojus uždusti!

Vaikai gali užsitrenkti indaplovėje ir ten uždusti. Palikdami indaplovę visada iki galo uždarykite prietaiso dureles.

## Apsaugą nuo vaikų (durų skląstį) aktyvinsite taip:

1. Patraukite apsaugos nuo vaikų plokštelę į save (1).

2. Uždarykite dureles (2). Apsauga nuo vaikų aktyvinta.

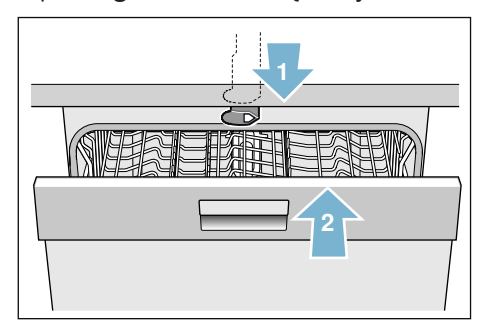

### Kai aktyvinta apsauga nuo vaikų (durų skląstis), duris atidarysite taip:

- 1. Paspauskite apsaugos nuo vaikų plokštelę į dešinę (1).
- 2. Atidarykite dureles (2).

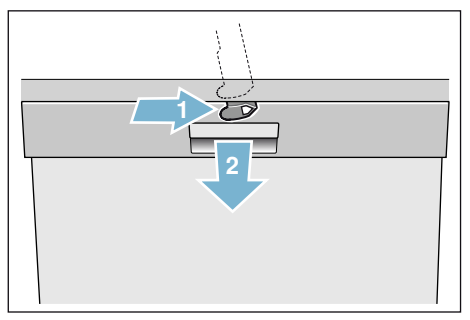

### Apsaugą nuo vaikų (durų skląstį) išaktyvinsite taip:

- 1. Paspauskite apsaugos nuo vaikų plokštelę į dešinę (1).
- 2. Pastumkite apsaugos nuo vaikų plokštelę į gilyn (2).

Apsauga nuo vaikų išaktyvinta.

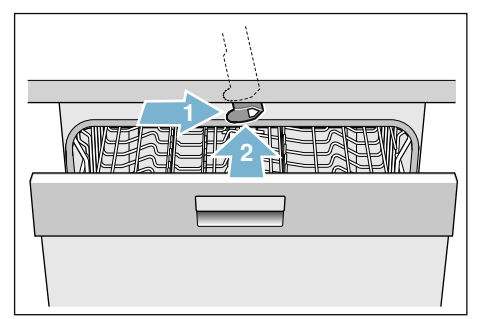

\* priklausomai nuo Jūsų indaplovės įrangos varianto

# <span id="page-10-0"></span>**&** Aplinkosauga

Naujų prietaisų pakuotės ir seni prietaisai savo sudėtyje turi vertingų žaliavų ir perdirbamų medžiagų.

Atskiras dalis išmeskite surūšiavę.

Kaip sutvarkyti atliekas, klauskite Jus aptarnaujančio prekybos specialisto arba savivaldybės ar miesto administracijoje.

## <span id="page-10-1"></span>Pakuotė

Visos prietaise panaudotos dirbtinių medžiagų detalės yra pažymėtos tarptautiniu trumpuoju standarto ženklu (pvz. "PS" Poliesteris). Tokiu būdu išmetant prietaisą galima atskirti grynas plastiko atliekas.

Atkreipkite dėmesį į saugos nuorodas, esančias skyriuje "Pristačius prietaisa"  $\rightarrow$  6 ps.

## <span id="page-10-2"></span>Seni prietaisai

Atkreipkite dėmesį į saugos nuorodas, esančias skyriuje "Išmetimas"  $\rightarrow$  [8 psl.](#page-7-1).

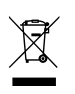

Šis prietaisas pažymėtas pagal Europos Sąjungos direktyvą 2012/19/EB dėl elektros ir elektroninių prietaisų (waste electrical and electronic equipment – WEEE). Direktyva reglamentuoja ES galiojančią senos įrangos grąžinimo ir utilizavimo tvarką.

# <span id="page-10-3"></span>**Susipažinkite su** prietaisu

Funkcijų panelio bei prietaiso vidaus simboliai yra priekyje, voke. Atskirose vietose pateikiama nuoroda į tekstą.

## <span id="page-10-4"></span>Automatinis durelių atidarymas

Kad būtų galima atidaryti be rankenos, prietaise įrengtas automatinis durelių atidarymas. Spustelėkite durelių viršų ties viduriu ir prietaisas atsidarys pats.

## <span id="page-10-5"></span>Valdymo skydelis

- **TT UUNGIMO/IŠJUNGIMO jungiklis**
- 0 Programų mygtukai \*\*
	- $\overline{3}$  Informacijos mygtukas  $\overline{\mathbf{I}}$
- 4 Viršutinis rodmenų langelis
- $\overline{5}$  Skalavimo priemones papildymo rodmuo
- 6 Druskos papildymo rodmuo
- 7 WLAN rodmuo
- **8** Nustatymo mygtukai
- **9** Laiko nustatymas<br>[10] Nuotolinės paleist
	- )" Nuotolinės paleisties mygtukas
- )\* Papildomos funkcijos / programų mygtukai \*\*
- [12] START mygtukas<br>[13] Priekiniame ekrar
- Priekiniame ekrane \*
- [14] Durelių atidarymo klavišas
- 15 Nuotolinės paleisties rodmuo \*
- $\boxed{16}$  Mygtukas < >

\* priklausomai nuo Jūsų indaplovės įrangos varianto

\*\* skaičius priklausomai nuo Jūsų indaplovės įrangos varianto

## <span id="page-11-0"></span>Prietaiso vidus

- [20] Vidaus apšvietimas \*
- $\overline{21}$  Stalo įrankių stalčius \*
- 22 Viršutinis krepšys
- [23] Viršutiniai purkštukai
- $\overline{24}$  Tablečių surinkimo padėklas
- $\overline{25}$  Isiurbimo anga
- [26] Išpūtimo anga (ceolito dėžutė)
- **27** Apatinis purkštukas
- **28** Stalčiukas specialiai druskai
- [29] Sietai
- $\overline{30}$  Jrankių dėklas \*
- $\overline{31}$  Apatinis krepšys
- 32 Atsarginės skalavimo priemonės stalčius
- [33] Ploviklio stalčius
- **34** Ploviklio stalčiaus užraktas
- [35] Tipo skydelis

\* priklausomai nuo Jūsų indaplovės įrangos varianto

# <span id="page-11-1"></span>Informacijos mygtukas ...

Su informacijos mygtukas  $\mathbf{I}$  galite pasižiūrėti papildomą informaciją apie programą.

- 1. Paspauskite informacijos mygtuką  ${\bf i}$  3.
- 2. Paspauskite programos mygtuką. Informacija apie pasirinktą programą rodoma viršutiniame rodmenų laukelyje  $\boxed{4}$ .
- 3. Norėdami išeiti, spustelėkite informacijos mygtuką  $\frac{1}{2}$ .

## <span id="page-11-2"></span>Laiko nuostata

Paleidžiant pirmą kartą laikas pradedamas skaičiuoti nuo 12:00 valandos.

### Laiką nustatysite taip:

- 1. Atidarykite dureles.
- 2. Įjunkite ĮJUNGIMO/IŠJUNGIMO  $j$ ungiklį $\Box$ .
- **3.** 3 sekundes spauskite informacijos klavišą  $\mathbf{I} = \boxed{3}$ , kol viršutiniame rodmenų langelyje  $\boxed{4}$  pasirodys toks tekstas: Versti su < > Nustatyti su - +
	- Išeiti su nuostata 3 s
- 4. Tol spaudykite klavišą  $>$  16, kol viršutiniame rodmenų langelyje  $\boxed{4}$ pasirodys užrašas "Laiko nustatymas".
- 5. Nustatykite nustatymo klavišais + **8.** Ilgai spaudžiant nuostatų klavišus  $+ - 8$  nuostatos vertė keičiasi 10 minučių žingsniu.
- **6.** Informacijos mygtuką  $\frac{1}{2}$ spauskite 3 sekundes.

Nustatyta vertė yra išsaugota prietaiso atmintyje.

Pastaba. Jeigu prietaisas ilgesnį laiką buvo atjungtas nuo elektros, laikas pradedamas skaičiuoti nuo 12:00 valandos. Nustatykite laiką.

## <span id="page-12-0"></span>Pirmasis paleidimas

Pirmą kartą įjungę indaplovę Jūs pateksite tiesiai į pirmojo paleidimo nuostatus.

Pastaba. Jei paleisdami pirmą kartą pasirinksite Home Connect, toliau parametrus nustatinėsite savo indaplovės programėle. Apie tai skaitykite kartu pridėtoje Home Connect dokumentacijoje.

Jei pasirinkote rankinį nustatymą, viršutiniame rodmenų laukelyje  $\boxed{4}$ rodomas toks tekstas:

#### Versti su < > Nustatyti su - + Išeiti su nuostata 3 s

Tolesnėje lentelėje pateiktos pirmajam paleidimui reikalingi nuostatai.

#### Jei norite pakeisti nustatymą:

- 1. Tol spaudykite klaviša >  $\overline{16}$ , kol pasirodys pageidaujamas nuostatas. Nustatymo mygtukais  $+ - \boxed{8}$  galite pakeisti nuostatą.
- 2. 3 sekundes spauskite informacijos mygtuką  $\frac{1}{2}$ .

Nustatyta vertė yra išsaugota prietaiso atmintyje.

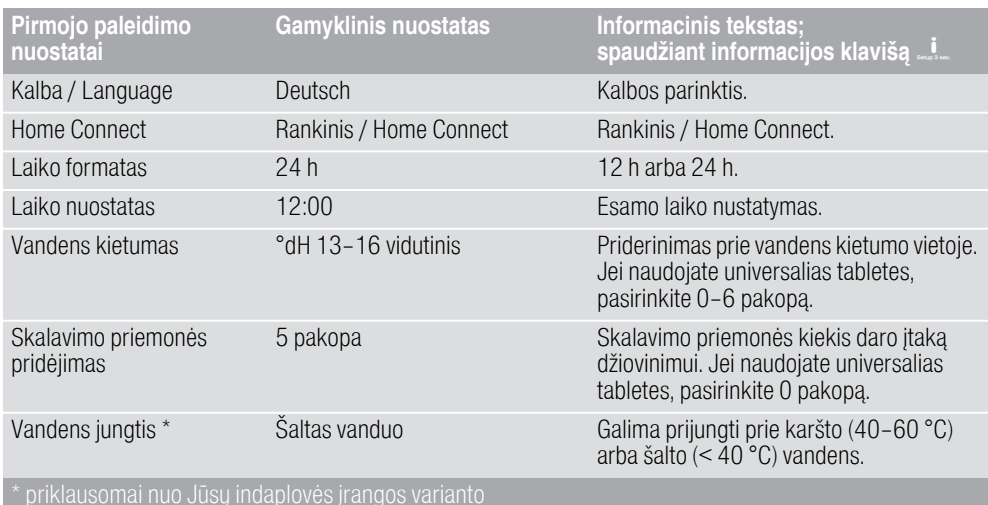

## <span id="page-13-0"></span>**Nuostatai**

Kad Jums būtų paprasčiau, Jūsų indaplovėje tam tikri dalykai jau nustatyti. Bet Jūs galite šį gamyklinį nuostatą ir pakeisti.

### Jei norite pakeisti nustatymą:

- 1. Atidarykite duris.
- 2. Įjunkite ĮJUNGIMO/IŠJUNGIMO  $j$ ungiklį $\Box$ .
- 3. 3 sekundes spauskite informacijos mygtuką  $\mathbf{I} = \boxed{3}$ , kol viršutiniame rodmenų langelyje  $\boxed{4}$  pasirodys toks tekstas: Versti su < >

Nustatyti su - + Išeiti su Setup 3 sec.

- 4. Tol spaudykite klaviša >  $\boxed{16}$ , kol pasirodys pageidaujamas nuostatas. Nustatykite nustatymo mygtukais + -  $\boxed{8}$ .
- 5. 3 sekundes spauskite informacijos mygtuką  $\frac{1}{2}$ .

Nustatyta vertė yra išsaugota prietaiso atmintyje.

Jūs turite galimybę visus pakeistus nuostatus vėl grąžinti į buvusius gamyklinius nuostatus.

Pastaba. Jeigu indaplovėje grąžinami gamykliniai nuostatai, Jūs vėl patenkate tiesiai į pirmojo paleidimo nuostatus.

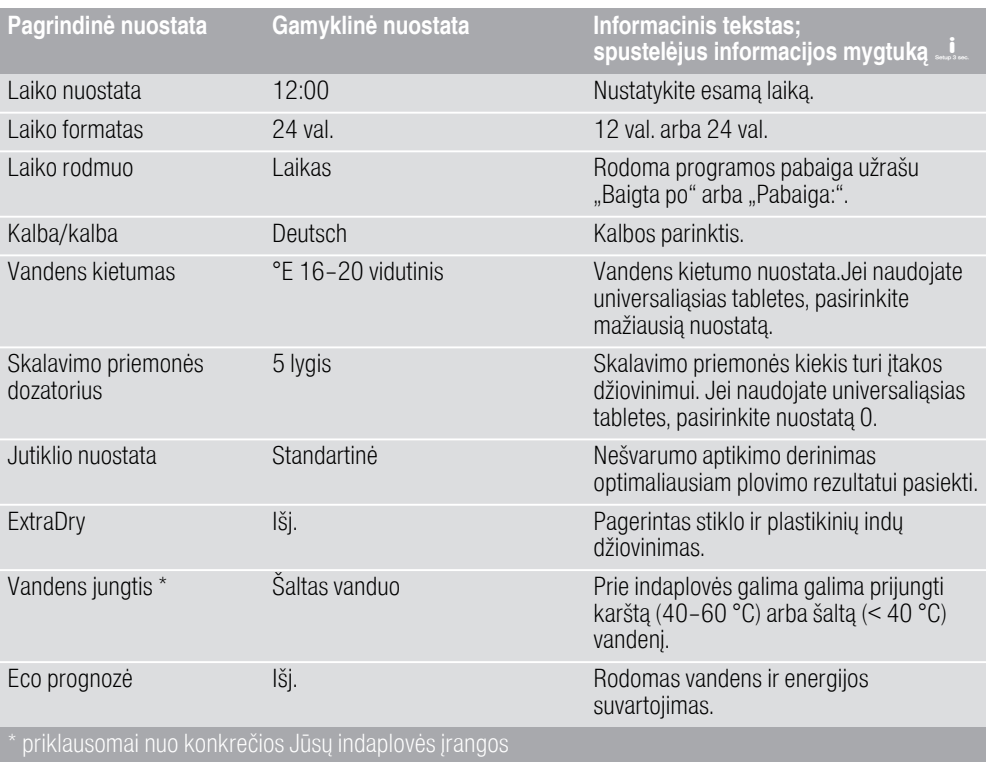

### Susipažinkite su prietaisu It

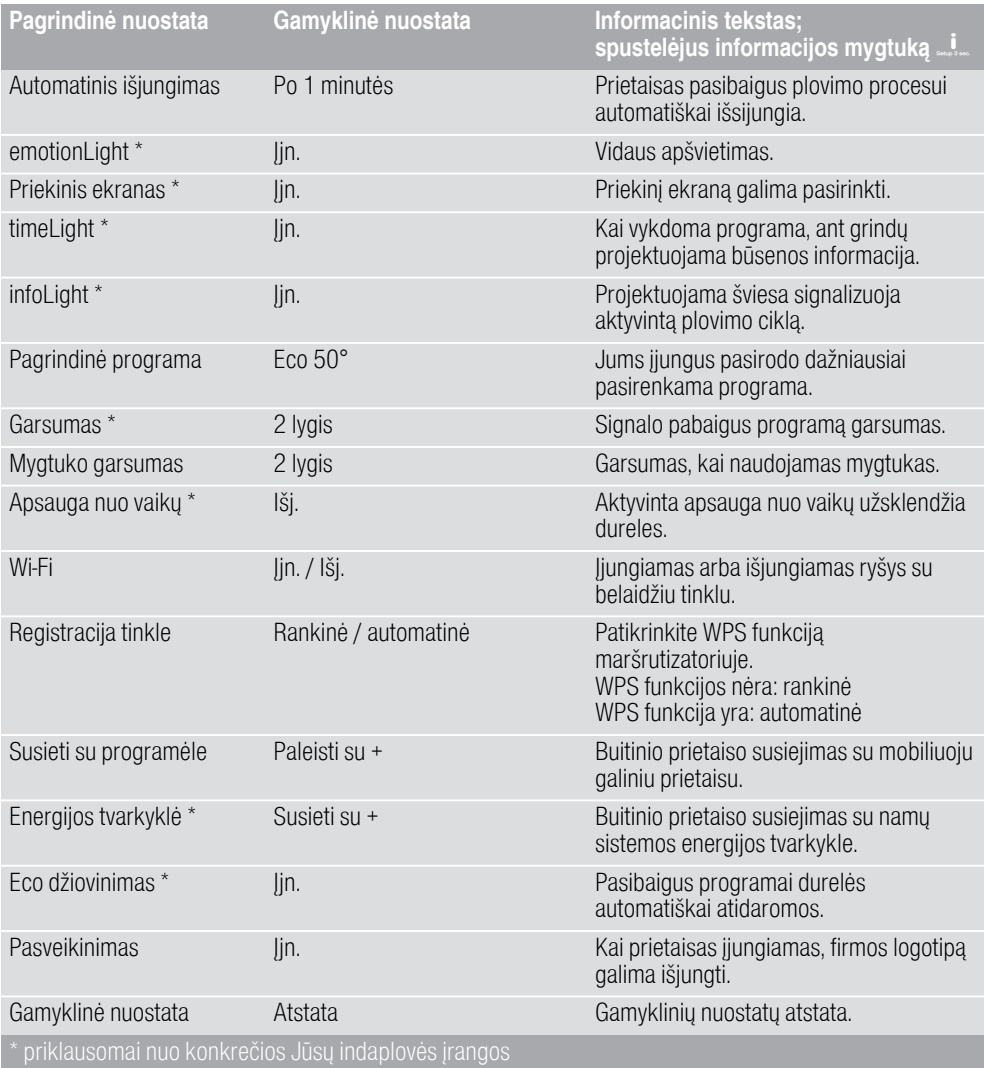

#### Pastabos

- "Registracijos tinkle" meniu pasirinkties nėra, kol neįjungtas Wi-Fi.
- Meniu pasirinkties "Susieti su programėle" nėra, kol neužmegztas ryšys su namų tinklu.
- "Energijos tvarkyklės" \* meniu pasirinkties nėra, kol neužmegztas ryšys su namų tinklu ir prietaisas nesusietas su programėle.

# <span id="page-15-0"></span>**n** Home Connect

Galimybė naudotis Home Connect funkcija priklauso nuo Home Connect paslaugos prieinamumo Jūsų šalyje. Home Connect paslauga teikiama ne visose šalyse. Daugiau informacijos apie tai rasite adresu www.home-connect.com.

Ši indaplovė palaiko Wi-Fi ir gali būti valdoma nuotoliniu būdu mobiliuoju prietaisu.

Pastaba. Wi-Fi yra registruotas Wi-Fi Alliance prekės ženklas.

Jeigu Jūsų indaplovė neprijungta prie namų tinklo, Jūs galite ir rankiniu būdu valdyti indaplovę spaudydami mygtukus.

## <span id="page-15-1"></span>Programėlės diegimas

Kad galėtumėte valdyti prietaisą naudodamiesi Home Connect, Jūsų mobiliajame galiniame prietaise turi būti įdiegta Home Connect programėlė.

Apie tai skaitykite kartu pridėtoje Home Connect dokumentacijoje.

Norėdami ką nors nustatyti, elkitės, kaip nurodo programėlė.

## <span id="page-15-2"></span>Home Connect diegimas

Jūs gaite savo indaplovę sureguliuoti naudodamiesi nuotolinės paleisties mygtuku  $\Box$  10 arba darykite taip:

- 1. Atidarykite duris.
- 2. Įjunkite ĮJUNGIMO/IŠJUNGIMO jungiklį  $\boxed{1}$ .
- **3.** 3 sekundes spauskite informacijos mygtuką  $\frac{1}{2}$   $\frac{3}{2}$ , kol viršutiniame rodmenų laukelyje  $\boxed{4}$  pasirodys toks tekstas: Versti su < > Nustatyti su - + Išeiti su nuostata 3 s
- 4. Tol spaudykite mygtuką  $>$  16, kol viršutiniame rodmenų langelyje  $\boxed{4}$ pasirodys pageidaujamas nuostatas.
- 5. Nustatykite nustatymo mygtukais +  $\overline{8}$ .
- 6. 3 sekundes spauskite informacijos mygtuką  $\mathbf{I}$   $\boxed{3}$ .

Nustatyta vertė yra išsaugota prietaiso atmintyje.

# <span id="page-15-3"></span>Wi-Fi  $\widehat{\mathcal{F}}$

Meniu Wi-Fi su "Įjn." bevielio tinklo ryšį galite aktyvinti, o su "Išį." – išaktyvinti.

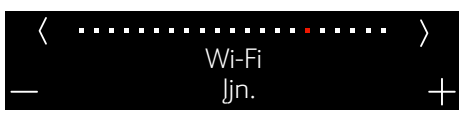

### Pastabos

- Jei pasirinkote Wi-Fi nuostatą "lšį.", nuostatų "Įsiregistravimas į tinklą" ir "Užmegzti ryšį su programėle" pasirinkti negalima.
- Kad prietaisą būtų galima valdyti nuotoliniu būdu, reikalingas stabilus bevielis tinklo ryšys.

# <span id="page-16-0"></span>Įsiregistravimas į tinklą

Meniu punktą "Įsiregistravimas į tinklą" galima pasirinkti tik aktyvinus Wi-Fi.

Indaplovės prijungimui prie Jūsų namų tinklo įsiregistravimo į tinklą meniu Jūs galite pasirinkti "Autom./WPS" arba "Rankinį" būdą.

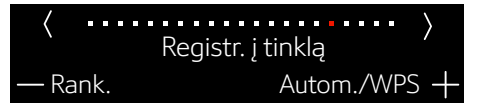

Automatinis: ryšys su namų tinklu užmezgamas pasitelkiant Jūsų maršrutizatoriaus WPS funkciją.

> Maršr. WPS myatuka spausti 01 min 56s

Rankinis: su Home Connect tinklu susiekite savo mobilųjį galinį prietaisą. Tada tam, kad būtų susieta su Jūsų namų tinklu, tinklo nuostatos įvedamos rankiniu būdu, pasitelkiant Home Connect programėlę.

Sėkmingai užmezgus ryšį viršutiniame rodmenų laukelyje rodoma  $\boxed{4}$ .

Registr. j tinklą sėkmingai

Daugiau -

Apie tai skaitykite kartu pridėtoje Home Connect dokumentacijoje.

# <span id="page-16-1"></span>Užmegzti ryšį su programėle

Meniu punktą "Užmegzti ryšį su programėle" galima pasirinkti tik tada, kai jau užmegztas ryšis su namų tinklu.

Nuostate "Užmegzti ryšį su programėle" susiejama indaplovė, programėlė ir Jūsų naudotojo paskyra.

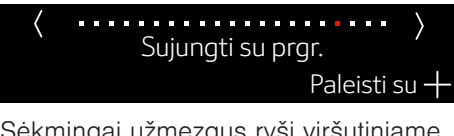

Sėkmingai užmezgus ryšį viršutiniame rodmenų laukelyje rodoma  $\boxed{4}$ .

Sujungti su prgr. sėkmingai

Apie tai skaitykite kartu pridėtoje Home Connect dokumentacijoje.

### Nuoroda dėl duomenų apsaugos:

Jūsų Home Connect indaplovei pirmą kartą užmezgus ryšį su prie interneto prijungtu WLAN kompiuteriniu tinklu, Jūsų Home Connect indaplovė Home Connect serveriui perduoda tokių kategorijų duomenis (pradinė registracija):

- unikaliąją prietaiso žymą (kurią sudaro prietaiso kodai ir įmontuoto Wi-Fi komunikacijos modulio MAC adresas);
- Wi-Fi komunikacijos modulio saugos sertifikatą (ryšiui apsaugoti informacinių technologijų prasme);
- aktualią Jūsų indaplovės programinės ir aparatinės įrangos versiją;
- jei atlikta, prieš tai buvusios atstatos į gamyklines nuostatas būseną.

### lt Home Connect

Per šią pradinę registraciją parengiama naudotis Home Connect funkcijomis. Ją Home Connect pradeda naudoti tik tada, kai Jūs pirmą kartą pasinaudojate šiomis funkcijomis. Atkreipkite dėmesį, kad Home Connect funkcijas galima naudoti tik kartu su Home Connect programėle. Informaciją apie duomenų apsaugą galite pasižiūrėti Home Connect programėlėje.

## <span id="page-17-0"></span>Nuotolinės paleisties mygtukas  $\mathbb{I}^*$

Kai indaplovė susieta su namų tinklu, nuotolinės paleisties mygtuku  $\prod_{i=1}^{n}$ aktyvinkite nuotolinį indaplovės valdymą.

Jeigu indaplovė dar nėra užregistruota Home Connect sistemoje, spustelėję nuotolinės paleisties mygtuka  $\prod_{i=1}^n$ pateksite prie Home Connect nuostatų.

Apie tai skaitykite kartu pridėtoje Home Connect dokumentacijoje.

#### Pastabos

- Kai įsiregistravimo procesas užsibaigia, nuotolinės paleisties mygtukas  $\Gamma$  10 užgęsta.
- Norėdami aktyvinti nuotolinį valdymą, paspauskite nuotolinės paleisties mygtuką  $\Gamma$  10.
- Jei paleidžiant Home Connect pagelbiklis išsijungė, dar kartą paspauskite nuotolinės paleisties mygtuką  $\Box$   $\Box$
- Jei ryšys su maršrutizatoriumi nutrūksta, ekrane mirksi rodmuo  $WLAN$   $7$ .
- Durelių atidarymas nuotolinį valdymą išaktyvina.

## <span id="page-17-1"></span>"Wi-Fi" be ryšio su "Home Connect" serveriu ƒ

Pasinaudodami "Home Connect App" programėle Jūs galite nutraukti ryšį su "Home Connect" serveriu.

Tada prietaisas liks sujungtas su Jūsų mobiliuoju galiniu prietaisu, tačiau neturės ryšio su "Home Connect" serveriu.

Pastaba. Jeigu Jūs neišaktyvinote ryšio su "Home Connect" serveriu. patikrinkite savo internetinį ryšį.

## <span id="page-17-2"></span>Energijos tvarkyklės  $\vec{U}$ nustatymas

Energijos tvarkykle  $\mathfrak{G}$  Jūsų indaplovė automatiškai paleidžiama Jūsų parinktu laikotarpiu, naudojant tuo metu Jūsų alternatyvaus šaltinio (pvz., fotovoltinės sistemos) tiekiamą energiją.

Jei energijos tvarkyklė & negalėtų paleisti indaplovės nuotoliniu būdu (pvz., nes nėra energijos), ji paleis indaplovę vėliausiu galimu laiku su energija iš tradicinio energijos šaltinio.

### Energijos tvarkyklę  $\mathfrak{S}$  nustatysite taip:

- 1. Atidarykite dureles.
- **2.** ljunkite JJN. / IŠJ. mygtuka  $\boxed{1}$ .
- **3.** 3 sekundes spauskite informacijos mygtuką  $\frac{1}{2}$   $\frac{1}{3}$ , kol viršuje esančiame ekrane  $\boxed{4}$  pasirodys toks tekstas: Slinkti su < > Nustatyti su - + Išeiti su Nuostata 3 s
- 4. Laikykite mygtuką  $>$   $\boxed{16}$  nuspausta, kol viršuje esančiame ekrane  $\boxed{4}$ bus rodoma norima nuostata.
- 5. Nustatykite nustatymo mygtukais +  $\overline{R}$
- 6. Per kitas 2 minutes susiekite savo indaplovę su namų sistemos energijos tvarkykle. Tam aktyvinkite ir ryšio užmezgimą su energijos tvarkykle savo namų sistemoje (žr. Jūsų energijos tvarkyklės gamintojo naudojimo instrukciją).

Indaplovei sėkmingai užmezgus ryšį su Jūsų namų sistemos energijos tvarkykle, viršuje esančiame ekrane 4 rodomas toliau pateiktas pranešimas.Jei susieti su energijos tvarkykle nepavyko, pakartokite 6 veiksmą.

Pastaba. "Energijos tvarkyklės" meniu pasirinkties nėra, kol neužmegztas ryšys su namų tinklu ir prietaisas nesusietas su programėle.

Daugiau informacijos ir sistemos prielaidas, reikalingas energijos tvarkyklės naudojimui, rasite adresu www.home-connect.com.

## <span id="page-18-0"></span>Energijos tvarkyklės  $\mathfrak{S}$ aktyvinimas

Norėdami paleisti energijos tvarkyklę  $\sigma$ , aktyvinkite nuotolinės paleisties  $m\gamma$ gtuką  $\Gamma$   $\boxed{10}$  ir pasirinkite išankstinę laiko nuostata  $\boxed{9}$ .

Jei esate aktyvinę nuotolinės paleisties mygtuką  $\Box$  10, išankstinę laiko nuostatą  $\boxed{9}$  galite nustatinėti Home Connect programėle.

Energijos tvarkyklę  $\mathfrak{S}$  galite aktyvinti ir rankiniu būdu indaplovės mygtukais.

#### Energijos tvarkyklę  $\mathfrak{h}^*$  indaplovėje aktyvinsite taip:

- 1. Atidarykite dureles.
- 2. Jjunkite JJN. / IŠJ. mygtuką  $\boxed{1}$ .
- **3.** Pasirinkite programa 2.
- 4. Paspauskite išankstinės laiko parinkties mygtuka  $\boxed{9}$ .
- 5. Toliau spauskite nustatymo mygtukus  $+ \cdot 8$ , kol rodomas laikas atitiks Jūsų poreikius.
- **6.** Paspauskite START mygtuką  $\boxed{12}$ . Išankstinė laiko pasirinktis aktyvinta.
- 7. Aktyvinkite nuotolinės paleisties mygtuką  $\Box$   $\Box$ .
- 8. Sėkmingai aktyvinus, viršuje esančiame ekrane rodoma  $\boxed{4}$ "Lankstusis startas".  $E$ nergijos tvarkyklė  $\mathfrak{G}^{\prime}$  dabar turi prieigą prie indaplovės ir gali paleisti ją pasirinktu laikotarpiu.

#### Pastaba.

- Jei energijos tvarkyklė ↔ paleidžia programą anksčiau, laikas rodmenyse "Baigta po" / "Pabaiga:" atnaujinamas.
- Kad galėtumėte aktyvinti energijos tvarkyklę  $\mathfrak{G}$ , ją prieš tai turite būti įdiegę.

## <span id="page-19-0"></span>Energijos tvarkyklės  $\mathfrak{S}$ išaktyvinimas

Kai indaplovė susieta su namu sistemos energijos tvarkykle, yra meniu pasirinktis "Atjungti su  $+$ ".

### Energijos tvarkyklę išaktyvinsite taip:

- 1. Atidarykite dureles.
- **2.** ljunkite JJN. / IŠJ. mygtuka  $\boxed{1}$ .
- 3. 3 sekundes spauskite informacijos mygtuką  $\frac{1}{2}$ , kol viršuje esančiame ekrane  $\boxed{4}$  pasirodys toks tekstas: Slinkti su < > Nustatyti su - + Išeiti su Nuostata 3 s
- 4. Laikykite mygtuką >  $16$  nuspaustą, kol viršuje esančiame ekrane  $\boxed{4}$ bus rodoma norima nuostata.
- 5. Nustatykite nustatymo mygtukais +  $\boxed{8}$ .
- 6. 3 sekundes spauskite informacijos mygtuką  $\frac{1}{2}$ .

Pasibaigus šiam procesui energijos tvarkyklė yra išaktyvinta. Dabar galima prijungti naują energijos tvarkyklę.

### <span id="page-19-1"></span>Programinės įrangos naujinys\*

Programinės įrangos naujinio funkcija galite atnaujinti savo indaplovės programinę įrangą (pvz., ją optimizuoti, pataisyti klaidas, įdiegti saugai svarbius naujinius). Tai galioja su sąlyga, kad esate registruotas "Home Connect" naudotojas, savo mobiliajame galiniame prietaise esate įdiegę programėlę ir esate prisijungę prie "Home Connect" serverio.

Kai tik atsiras programinės įrangos naujinys, būsite apie tai informuotas "Home Connect App" programėle ir per ją galėsite paleisti programinės įrangos naujinių atsisiuntimą. Sėkmingai atsisiuntus, ekrane rodomas toks tekstas: "Idiegti programinės įrangos naujinį?"

Galite paleisti įdiegimą savo indaplovėje nustatymo mygtuku +  $\boxed{8}$  arba tai padaryti vėliau. Jei esate prisijungę prie savo vietos tinklo, įdiegimą galite paleisti ir "Home Connect App" programėle.

Sėkmingai įdiegus, ekrane bus rodomas toks tekstas: "Programinės įrangos naujinys sėkmingai įdiegtas.".

#### Pastabos

- Kol programinės įrangos naujinys siunčiamas, galite toliau naudotis savo indaplove.
- Jdiegimo metu indaplovės naudoti negalima.
- Jdiegimas gali užtrukti keletą minučių. Šio proceso metu kai kurie mygtukai mirksi.
- Priklausomai nuo individualiu programėlės nuostatų, galima pasirinkti ir automatinį programinės įrangos naujinių parsiuntimą.
- Mes rekomenduojame saugos naujinius įdiegti kaip įmanoma greičiau.

\* priklausomai nuo Jūsų indaplovės įrangos varianto

# <span id="page-20-0"></span>**Nuotolinė diagnozė <a>**

Jeigu kreipsitės į klientų aptarnavimo skyrių, šis, pasinaudodamas nuotoline diagnoze  $\hat{\mathcal{F}}$ , gali prieiti prie Jūsų prietaiso.

### Pastabos

- Klientų aptarnavimo skyriaus prieigą Jūs turite patvirtinti savo prietaise.
- Jūs galite išjungti nuotolinę diagnozę  $\hat{\mathcal{F}}$ i  $\hat{U}$ N. / IŠJ jungikliu  $\hat{I}$ arba "Home Connect App" programėlėje išaktyvinti klientų aptarnavimo skyriaus prieigą.

# <span id="page-20-1"></span>Atitikties deklaracija CE

"Constructa-Neff Vertriebs GmbH" patvirtina, kad prietaisas su šiuo funkcionalumu atitinka esminius reikalavimus ir kitas susijusias Direktyvos 2014/53/ES nuostatas.

Išsamią RED atitikties deklaraciją rasite internete adresu

www.neff-international.com Jūsų prietaiso gaminio puslapyje prie papildomų dokumentų.

2,4 GHz juosta: 100 mW maks. 5 GHz juosta: 100 mW maks.

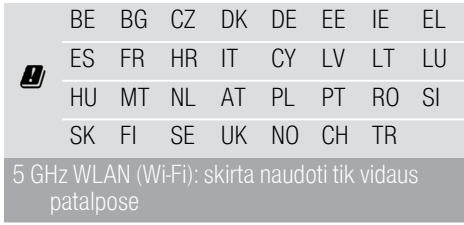

# <span id="page-20-2"></span>S Vandens minkštinimo įrenginys / Speciali druska

<span id="page-20-4"></span>Kad gerai išplautų, indaplovei reikia minkšto, taigi mažai kalkėto vandens, priešingu atveju kalkių likučiai nusėda ant indų ir vidaus talpyklų. Kietesnį kaip 7° dH (1,2 mmol/l) vandentiekio vandenį reikia suminkštinti. Tai atliekama naudojant specialią druską (regeneracinę druską) indaplovės minkštinimo įrenginyje. Nuostata, taigi reikalingas druskos kiekis, priklauso nuo Jūsų vandentiekio vandens kietumo laipsnio (žr. tolesnę vandens kietumo lentelę).

## <span id="page-20-3"></span>Vandens kietumo lentelė

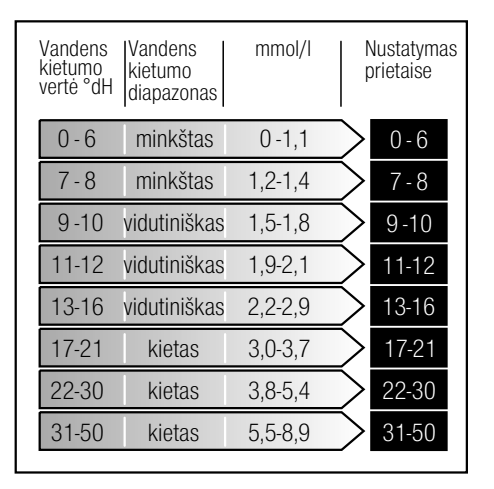

## <span id="page-21-0"></span>Vandens minkštinimo įrenginio nustatymas

Druskos papildymo kiekį galima nustatyti nuo 0 iki 50°dH. Kai yra nustatyta vertė 0-6, druskos nereikia.

#### Vandens minkštinimo įrenginį nustatysite taip:

- 1. Vietinėje vandens tiekimo įmonėje susižinokite vandentiekio vandens kietumo vertę.
- 2. Vandens kietumo lentelėje pasižiūrėkite reikalingą pakopą.
- 3. Atidarykite dureles.
- 4. Įjunkite ĮJUNGIMO/IŠJUNGIMO  $j$ ungiklį  $\Box$ .
- 5. 3 sekundes spauskite informacijos klavišą  $\frac{1}{\sqrt{3}}$ , kol viršutiniame rodmenų langelyje  $\boxed{4}$  pasirodys toks tekstas: Versti su < >

### Nustatyti su - + Išeiti su nuostata 3 s

- 6. Tol spaudykite klavišą  $>$ [16], kol viršutiniame rodmenų langelyje  $\boxed{4}$ pasirodys užrašas "Vandens kietumas".
- 7. Nustatykite nustatymo klavišais +  $\overline{8}$ .
- 8. Informacijos mygtuką  $\frac{1}{2}$   $\frac{8}{2}$ spauskite 3 sekundes.

Nustatyta vertė yra išsaugota prietaiso atmintyje.

## <span id="page-21-1"></span>Specialiosios druskos naudojimas

Kai tik valdymo skydelyje įsižiebia druskos papildymo rodmuo  $6$  arba to pareikalaujama priekiniame ekrane \* [13], specialios druskos reikėtų papildyti. Druskos papildyti reikia visada prieš įjungiant prietaisą. Tokiu būdu išbėgęs druskos tirpalas nedelsiant bus išskalautas ir druskos stalčiuje neatsiras korozijos.

### Dėmesio!

Ploviklis nepataisomai sugadina vandens minkštinimo įrenginį! Jokiu būdu nepilkite ploviklio į specialiai druskai skirtą talpyklą.

### Specialios druskos pripilsite taip:

- 1. Atsukite talpyklos kamštį  $\boxed{28}$ .
- 2. Talpyklą pripildykite vandens (reikia tik paleidžiant pirmą kartą).
- 3. Kaip parodyta, pripilkite specialios druskos (valgomosios druskos arba tablečių dėti negalima).

Pilant specialiąją druską vanduo išsilieja per kraštus ir nuteka.

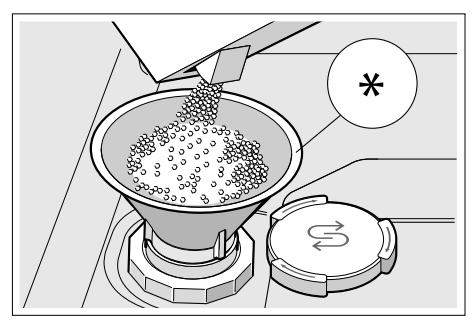

priklausomai nuo Jūsų indaplovės įrangos varianto

### <span id="page-22-0"></span>Ploviklių su druskos komponentais naudojimas

Naudojant kombinuotus ploviklius su druskos komponentais iki 21° dH (37° fH, 26° Clarke, 3,7 mmol/l) vandens kietumo, specialiosios druskos galima nenaudoti. Kai vandens kietumas viršija 21° dH, reikia naudoti specialiąją druską.

### <span id="page-22-1"></span>Druskos papildymo rodmens / vandens minkštinimo įrenginio išjungimas

Jeigu naudojant kombinuotus ploviklius su druskos komponentu druskos papildymo rodmuo  $\boxed{6}$  valdymo skydelyje arba tekstas viršutiniame rodmenų langelyje  $\boxed{4}$  ("Druskos dar užteks x plovimų") trukdo, rodmenis galima išjungti.

Veikimo būdas aprašytas skyriuje "Minkštinimo įrengimo nustatymas" ir vertę nustatykite ant 0-6. Tokiu budu minkštinimo irengimas ir druskos papildymo rodmuo išsijungs.

# <span id="page-22-2"></span>**K** Skalavimo priemonė

<span id="page-22-3"></span>Kai tik valdymo skydelyje įsižiebia blizgiklio papildymo rodmuo  $\boxed{5}$  arba to pareikalaujama priekiniame ekrane \* 13. blizgiklio reikėtų papildyti. Skalavimo priemonė reikalinga tam, kad ant indų neliktų dėmių, o stiklas būtų skaidrus. Naudokite tik buitinėse indaplovėse naudoti skirtas skalavimo priemones. Kombinuotus ploviklius su skalavimo priemonės komponentais galima naudoti tik tuo atveju, jei vandens kietumas yra iki 21° dH (37° fH, 26° Clarke, 3,7 mmol/l). Jei vandens kietumas yra virš 21° dH, būtina naudoti skalavimo priemonę.

\* priklausomai nuo Jūsų indaplovės įrangos varianto

### Blizgiklio pripilsite taip:

1. Atidarykite talpyklą  $\overline{32}$ : paspauskite plokštelę dangtelyje (1) ir jį pakelkite (2).

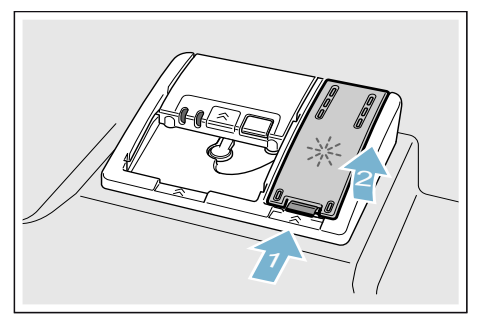

2. Iki maks. ženklo pripilkite blizgiklio.

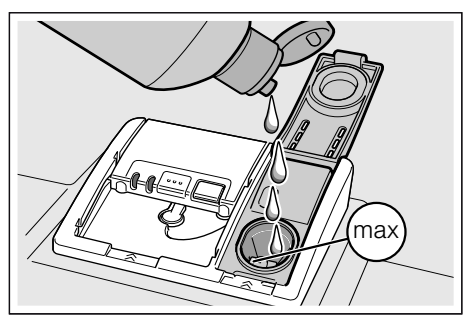

- 3. Uždarykite dangtelį. Dangtelis girdimai užsifiksuoja.
- 4. Šluoste nuvalykite ištekėjusį blizgiklį. Taip apsaugoma, kad kitą kartą plaunant nesusidarys per daug putų.

## <span id="page-23-0"></span>Skalavimo priemonės papildymo kiekio nustatymas

Skalavimo priemonės papildymo kiekį galima reguliuoti nuo 0 iki 6. Norėdami pasiekti geriausią džiovinimo rezultatą, nustatykite skalavimo priemonės kiekio vertę ties 5. Blizgiklio kiekį keiskite tik tada, jeigu ant indų lieka dryžių arba vandens dėmių. Kad nebūtų dryžių, nustatykite mažesnę pakopą. Kad nebūtų vandens dėmių, nustatykite didesne pakopa.

### Blizgiklio kiekį nustatysite taip:

- 1. Atidarykite dureles.
- 2. ljunkite JJUNGIMO/IŠJUNGIMO jungiklį T1.
- 3. 3 sekundes spauskite informacijos klaviša  $\overline{\bullet}$   $\overline{3}$ , kol viršutiniame rodmenų langelyje  $\boxed{4}$  pasirodys toks tekstas: Versti su < > Nustatyti su - + Išeiti su nuostata 3 s
- 4. Tol spaudykite klaviša >  $\boxed{16}$ , kol viršutiniame rodmenų langelyje  $\boxed{4}$ pasirodys užrašas "Blizgiklio pridėjimas".
- 5. Nustatykite nustatymo klavišais +  $8$ .
- **6.** Informacijos mygtuką  $\frac{1}{2}$ spauskite 3 sekundes.

Nustatyta vertė yra išsaugota prietaiso atmintyje.

## <span id="page-24-0"></span>Išjunkite skalavimo priemones papildymo rodmenį

Jeigu naudojant kombinuotus ploviklius su blizgiklio komponentu blizgiklio papildymo rodmuo  $\boxed{5}$  valdymo skydelyje arba tekstas priekiniame ekrane \* 13 ("Blizgiklio dar užteks x plovimų") trukdo, rodmenis galima išiunati.

Veikimo būdas aprašytas skyriuje "Skalavimo priemonės kiekio nustatymas" ir vertę nustatykite ant 0-6. Tokiu budu skalavimo priemones papildymo rodmuo išsijungs.

\* priklausomai nuo Jūsų indaplovės įrangos varianto

# <span id="page-24-1"></span> $\circ$  Indas

## <span id="page-24-2"></span>**Netinka**

- Stalo ir kiti indai su dalimis iš medžio.
- Neatsparios dekoruotos taurės. meniškai vertingi ir antikiniai indai. Minėti dekorai nėra atsparūs plauti indaplovėse.
- Karščiui neatsparios plastikinės dalys.
- Varinių ir cinko indų
- Indų, suteptų pelenais, vašku, tepalu ar dažais

Stiklo dekoras, aliuminio ir sidabro indai plaunant gali pakeisti spalvą arba nublukti. Kai kurios stiklo rūšys (pvz. krištolo indai) po daugelio plovimų gali apsitraukti.

# <span id="page-24-3"></span>Pažeistos taurės ir indai

### Priežastys:

- Stiklo rūšis ir stiklo gamybos procesai.
- Cheminė ploviklio sudėtis.
- Skalavimo programos vandens temperatūra.

### Rekomendacija:

- Naudokite tik tokias taures ir porcelianą, kuriuos gamintojas pažymėjo kaip leistinus plauti indaplovėje.
- Naudokite ploviklius, kurie turi atžymą, kad tausoja indus.
- Pasibaigus programai kuo greičiau iš indaplovės išimkite stiklinius ir stalo įrankius.

# <span id="page-25-0"></span>Sudėjimas

- 1. Pašalinkite stambesnius maisto likučius. Indų prieš tai nuskalauti po tekančiu vandeniu nebūtina.
- 2. Indus sudėkite taip:
	- kad jie stovėtų stabiliai ir neapvirstų.
	- visus indus, kurie turi atvirą ertmę, apverskite.
	- išgaubtus ir pagilintus indus sudėkite įkypai, kad iš jų galėtų ištekėti vanduo.
	- kad jie netrukdytų suktis abiems purkštuvams  $\boxed{23}$  ir  $\boxed{27}$ .

Neplaukite labai mažų indų indaplovėje, nes jie gali greitai iškristi iš krepšių.

# <span id="page-25-1"></span>Viršutinis krepšys

Puodelius ir stiklines sudėkite į viršutinį indų krepšį 22.

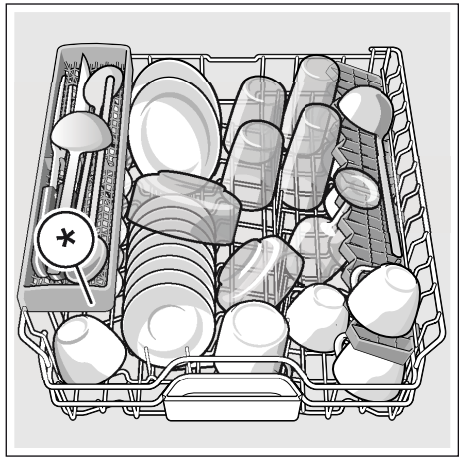

\* priklausomai nuo Jūsų indaplovės įrangos varianto

Pastaba. Atkreipkite dėmesį, kad virš tabletės padėklo 24 nekyšotų indai. Jie gali trukdyti atsidaryti ploviklio stalčiaus dangteliui 33.

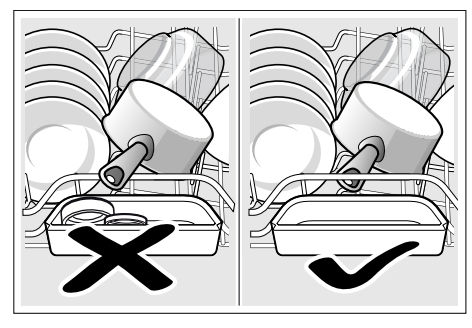

# <span id="page-25-2"></span>Apatinis krepšys

Puodus ir lėkštes sudėkite į apatinį indų krepšį  $31$ .

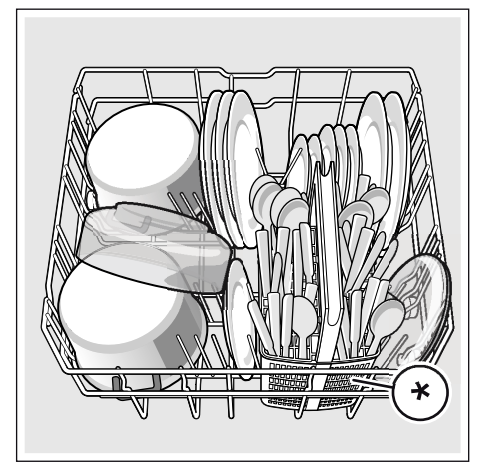

priklausomai nuo Jūsų indaplovės įrangos varianto

Patarimas. Sudėkite labai nešvarius indus (puodus) į apatinį krepšį. Su stipresniu purškikliu Jūs pasieksite geresnį skalavimo rezultatą.

Patarimas. Daugiau pavyzdžiu, kaip galite optimaliai prikrauti savo indaplovę, rasite mūsų interneto svetainėje. Juos Jūs galite parsisiųsti nemokamai. Atitinkamą interneto adresą rasite šios naudojimo instrukcijos gale.

## <span id="page-26-0"></span>Įrankių dėklas \*

Stalo įrankius į įrankių dėkla \* visada dėkite nerūšiuodami smailiuoju galu žemyn.

Kad nesusižeistumėte, ilgus, smailius įrankius ir peilius dėkite į peilių dėklą \*.

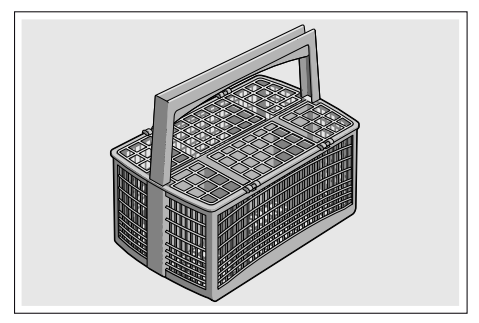

\* priklausomai nuo Jūsų indaplovės įrangos varianto

## <span id="page-26-1"></span>Stalo įrankių stalčius \*

Į stalo įrankių stalčių 21 stalo įrankius sudėkite, kaip parodyta. Išskirstytas išdėstymas palengvins darbą išimant indus išplovus.

Stalo įrankių stalčių galite išimti.

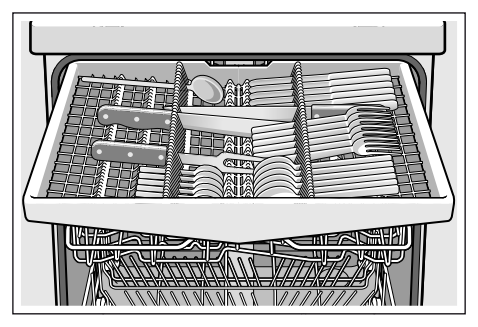

Priklausomai nuo Jūsų indaplovės įrangos varianto, Jūs galite nulenkti šonines lentynėles žemyn – taip turėsite daugiau vietos aukštesniems stalo įrankiams. Kad galėtumėte surikiuoti platesnes rankenas, priekines spyglių eiles galite užlenkti.

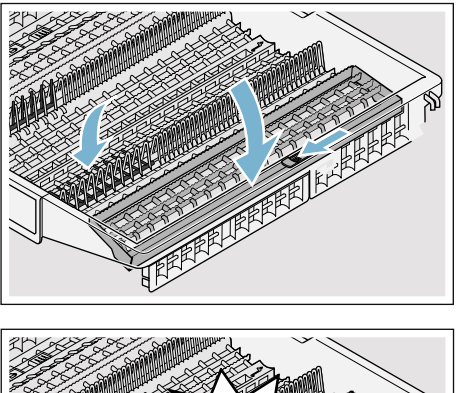

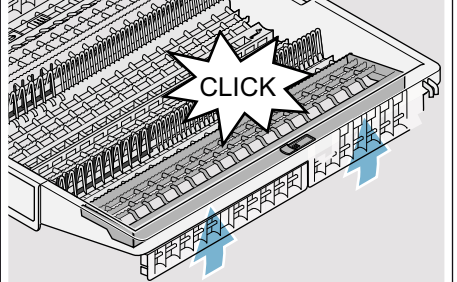

priklausomai nuo Jūsų indaplovės įrangos varianto

## <span id="page-27-0"></span>Etažerė \*

Etažere ir patalpą po ja naudokite mažiems puodeliams ir stiklinėms arba ilgesniems stalo įrankiams, kaip pvz.: šaukštui su ilga rankena arba kitiems ilgesniems stalo irankiams. Jeigu lentynėlės Jums nereikia, lentynėlę galite užlenkti aukštyn.

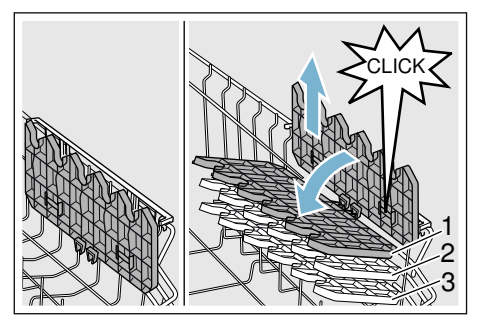

Priklausomai nuo Jūsų indaplovės įrangos varianto, lentynėlės aukštį galite reguliuoti 3 pakopomis.

### Lentynėlės aukštį keiskite taip:

- 1. Pastatykite lentynėlę vertikaliai ir patraukite aukštyn.
- 2. Pastatę lentynėlę šiek tiek įstrižai, pastumkite ją žemyn iki pageidaujamo aukščio (1, 2 arba 3).
- 3. Užfiksuokite lentynėlę. Lentynėlė girdimai užsifiksuoja.

# <span id="page-27-1"></span>Užverčiamieji spygliai \*

Priklausomai nuo Jūsų indaplovės įrangos varianto, užverčiamuosius spyglius galite užversti. Tada bus patogiau sudėti puodus, dubenis ir stiklainius.

#### Užverčiamuosius spyglius užversite taip:

- 1. Paspauskite svirtį pirmyn (1).
- 2. Užverskite užverčiamuosius spyglius (2).

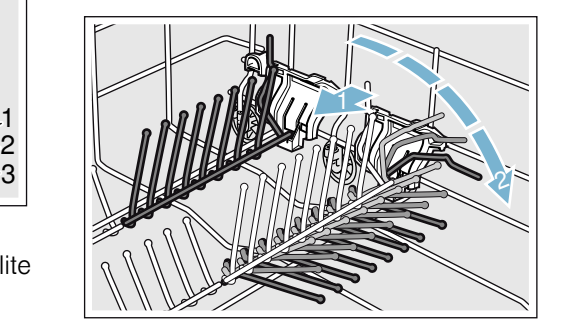

# <span id="page-27-2"></span>Smulkių dalių laikikliais \*

Priklausomai nuo Jūsų indaplovės įrangos varianto, viršutiniame indų krepšyje yra smulkių dalių laikiklių. Smulkių dalių laikikliais Jūs galite patikimai pritvirtinti lengvas plastikines dalis.

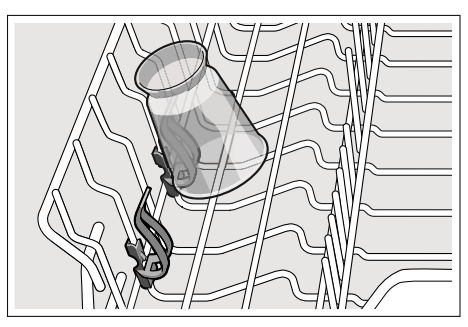

## <span id="page-28-0"></span>Peilių dėklas \*

Priklausomai nuo Jūsų indaplovės įrangos varianto, viršutiniame indų krepšyje yra peilių lentynėlė. Ant peilių lentynėlės galite sudėti ilgus peilius ir kitus *irankius*.

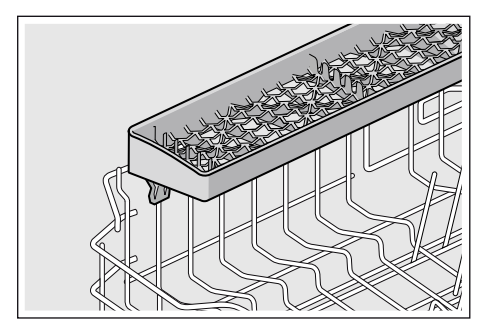

### <span id="page-28-1"></span>Purškiklis, skirtas plauti kepimo skardas \*

\* priklausomai nuo Jūsų indaplovės įrangos varianto

Šiuo purkštuku galite plauti dideles kepimo skardas arba groteles bei dideles lėkštes (lėkštes delikatesams, makaronams, serviravimo lėkštes).

### Purkštuką įstatysite taip:

- 1. Išimkite viršutinį krepšį 22.
- 2. Kaip parodyta, įstatykite purkštuka ir pasukite į dešinę. Purkštukas užsifiksuoja.

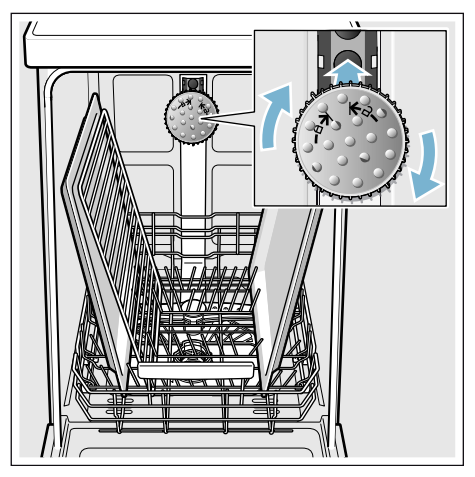

Sudėkite skardas taip, kaip parodyta paveikslėlyje, kad vandens srovė galėtų jas visas pasiekti (daugiausiai 2 kepimo skardas ir 2 groteles).

Pastaba. Atkreipkite dėmesį, kad indaplovė visada būtų naudojama su viršutiniu krepšiu 22 arba kepimo skardų purkštuku.

## <span id="page-29-0"></span>Išėmimas

Siekiant išvengti, kad iš viršutinio krepšio nelašėtų vanduo ant apatiniame krepšyje esančių indų, rekomenduojame pirmiausiai išimti indus iš apatinio krepšio, o tada – iš viršutinio.

Patarimas. Karšti indai yra jautrūs smūgiams! Todėl pasibaigus programai, leiskite indams ataušti indaplovėje, kol galėsite juos gerai paimti.

Pastaba. Programai pasibaigus, prietaiso viduje dar gali matytis vandens lašų. Indų džiovinimui tai jokios įtakos neturi.

## <span id="page-29-1"></span>Krepšių aukščio reguliavimas \*

priklausomai nuo Jūsų indaplovės įrangos varianto

Jei reikia, viršutinį indų krepšį 22 galima įstatyti skirtingame aukštyje. Tuo būdu atsiras daugiau vietos aukštiems indams arba viršutiniame, arba apatiniame indų krepšyje.

### Prietaiso aukštis 81,5 cm

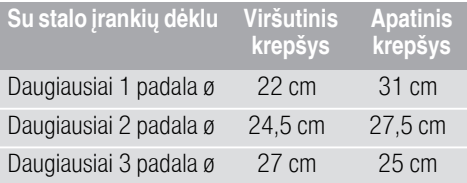

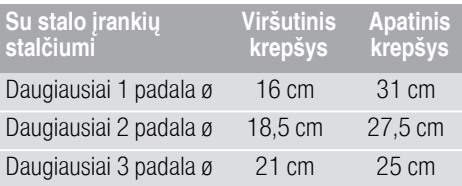

### Prietaiso aukštis 86,5 cm

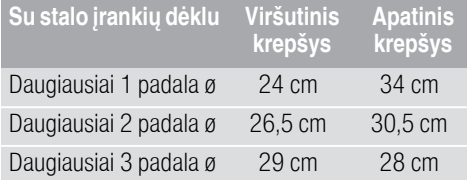

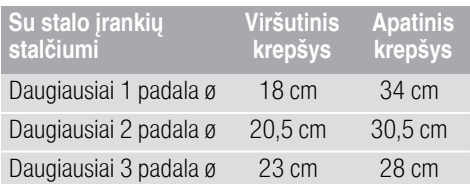

Dideles lėkštes iki 31/34\* cm skersmens kaip parodyta sudėkite į apatinį indų krepšį 31.

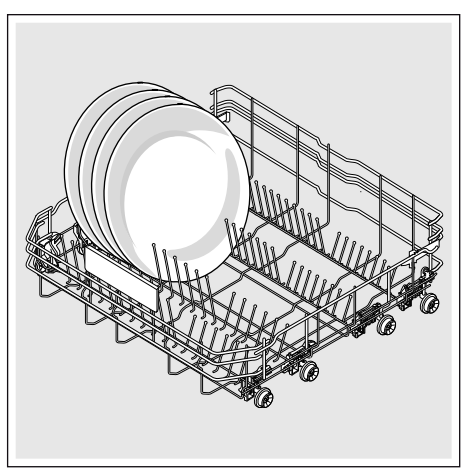

priklausomai nuo Jūsų indaplovės įrangos varianto

## Viršutinis indų krepšys su šoninėmis svirtimis

- 1. Ištraukite viršutinį indų krepšį [22].
- 2. Laikykite viršutinį indų krepšį šonuose už viršutinio krašto. Taip apsaugosite, kad jis staiga nesmuktelėtų žemyn sekančio veiksmo metu.
- 3. Viršutinio indų krepšio nuleidimas: abi svirtis, esančias krepšio išorėje iš kairės ir iš dešinės, paspauskite į vidų. Viršutinis indų krepšys nusileidžia.

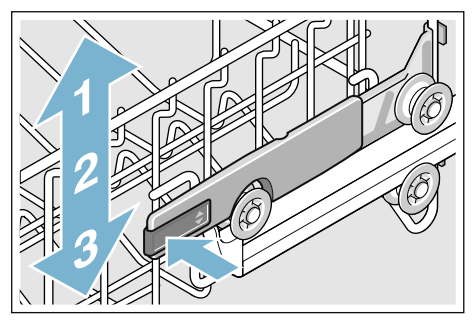

- 4. Viršutinio indų krepšio pakėlimas: suimkite viršutinį indų krepšį už viršutinio krašto ir pakelkite.
- 5. Įsitikinkite, kad viršutinis indų krepšys abiejose pusėse būtų vienodame aukštyje.
- 6. Istumkite viršutinį indu krepšį.

### Viršutinis indų krepšys su viršutinių ir apatinių ritinių poromis

- 1. Ištraukite viršutinį indų krepšį [22].
- 2. Išimkite viršutinį indų krepšį.
- 3. Vėl įkabinkite viršutinį indų krepšį ant viršutinių (3 pakopa) arba apatinių (1 pakopa) ritinių.

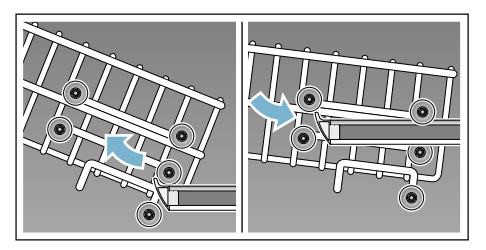

4. Įstumkite viršutinį indų krepšį.

# <span id="page-31-0"></span>**M** Ploviklis

Indaplovėje galite naudoti ploviklio tabletes bei plovimo miltelius arba skystus ploviklius, tačiau jokiu būdu nenaudokite ploviklių, skirtų plauti indus rankomis. Priklausomai nuo užterštumo laipsnio, galima individualiai pritaikyti plovimo miltelių arba skysto ploviklio dozę. Tablečių sudėtyje yra pakankamai didelis kiekis veikliųjų medžiagų visoms plovimo užduotims atlikti. Šiuolaikiniai, stiprūs plovikliai pagrindinai gaminami nedidelio šarmingumo ir su fermentais. Fermentai ardo krakmolą ir ištirpdo baltymus. Spalvotoms dėmėms (pvz., arbatos, kečupo) šalinti dažniausiai naudojami balikliai deguonies pagrindu.

Pastaba. Geram skalavimo rezultatui pasiekti, būtinai laikykitės nurodymų ant ploviklio pakuotės! Jei Jums kils daugiau klausimų, rekomenduojame kreiptis į konsultacines ploviklių gamintojų tarnybas.

### $\sqrt{2}$  spėjimas

#### Sužeidimo ir daiktinės žalos pavojus, jei nesilaikoma ploviklių ir blizgiklių saugos nuorodų!

Visada atkreipkite dėmesį į ploviklių ir blizgiklių saugos nuorodas.

# <span id="page-31-1"></span>Ploviklio įpylimas

- **1.** Jeigu ploviklio stalčius 33 dar uždarytas, atidarykite jį, spusteldami užsklandą 34.
- 2. Pilkite ploviklį tik į sausą ploviklio stalčiuką 33 (tabletę dėkite skersai, ne siaurąja puse).
- 3. Dozavimas: žr. gamintojo nurodymus ant pakuotės. Naudokitės ploviklio stalčiaus dozavimo skale. Esant normaliam užterštumo laipsniui, paprastai pakanka 20 ml– 25 ml. Naudojant tabletes, pakanka vienos tabletės.

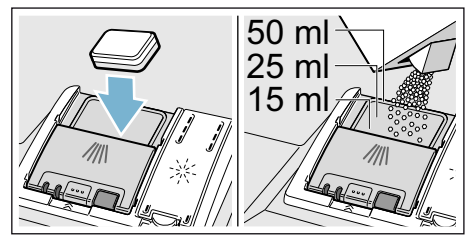

4. Uždarykite valiklio stalčiuko dangtelį. Dangtelis girdimai užsifiksuoja.

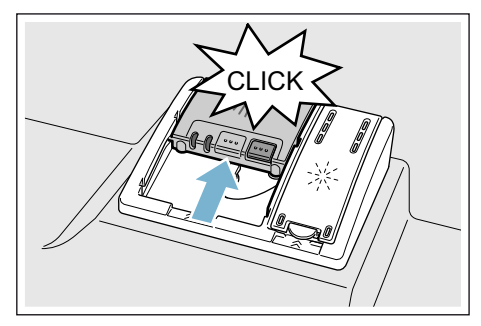

Ploviklio stalčius atsidaro automatiškai priklausomai nuo programos optimaliu laiko momentu. Plovimo milteliai arba skystas ploviklis pasiskirsto prietaise ir ištirpsta, ploviklio tabletė krenta į tablečių surinkimo padėklą ir ten tirpsta tam tikromis dozėmis.

Patarimas. Jei indai nėra labai nešvarūs, paprastai pakanka ir mažesnio ploviklio kiekio nei nurodyta.

Tinkamus ploviklius ir priežiūros priemones galima pirkti internetu mūsų interneto svetainėje arba per mūsų klientų aptarnavimo tarnybą (žr. užpakalinį viršelį).

## <span id="page-32-0"></span>Kombinuotasis ploviklis

Šalia įprastų ploviklių

(vienkomponenčių) siūloma nemažai gaminių su papildomomis funkcijomis. Šių gaminių sudėtyje be ploviklio dažnai yra ir skalavimo priemonės bei druskos (trys viename) ir, priklausomai nuo kombinacijos (keturi viename, penki viename ir t.t.), dar papildomų komponentų, tokių kaip stiklo apsaugos arba nerūdijančio plieno blizginimo komponentų. Kombinuotieji plovikliai veikia tik iki nustatyto vandens kietumo (dažniausia 21°dH) laipsnio. Virš šios ribos reikia papildomai pridėti druskos ir skalavimo priemonių.

Vos tik pradėjus naudoti kombinuotus ploviklius, skalavimo programa automatiškai susireguliuoja taip, kad visada būtų galima pasiekti geriausią skalavimo ir džiovinimo rezultatą.

### Pastabos

- Jeigu paleide programa dar norite pridėti indų, surinkimo padėklą 24 nenaudokite kaip rankenos viršutiniam krepšiui. Tabletė jau galėtų ten būti ir Jūs paliestumėte dalinai ištirpusią tabletę.
- $\blacksquare$  Į tablečių surinkimo padėklą  $\boxed{24}$ nedėkite jokių smulkių dalių; tai neleidžia tabletei vienodai pasiskirstyti tirpstant.
- Optimalius plovimo ir džiovinimo rezultatus pasieksite naudodami vienkomponenčius ploviklius kartu su atskirai naudojama druska ir skalavimo priemone.
- Naudojant trumpas programas dėl skirtingo tirpimo gali būti nepasiekiamas pilnas plovimo efektyvumas, be to gali likti neištirpusio ploviklio likučių. Parenkant tokias programas, geriau tinka plauti su milteliais.
- Jei naudojate "Intensyvaus" režimo programas (kai kuriuose modeliuose), vienos tabletės dozuotės pakanka. Jei naudojate plovimo miltelius, truputį ploviklio galite papildomai užberti ant prietaiso durelių.
- Net jeigu šviecia skalavimo priemones ir/arba druskos papildymo rodmuo, plovimo programa naudojant kombinuotus ploviklius veikia nepriekaištingai.
- Jei naudoiate ploviklius su vandenyje tirpstančia apsaugine plėvele: lieskite plėvelę tik sausomis rankomis ir pilkite ploviklį tik į absoliučiai sausą ploviklio stalčiuką, antraip priemonė gali sukibti gabaliukais arba prilipti prie stalčiuko sienelių.
- Jeigu nuo kombinuotų ploviklių pereinate prie vienkomponenčių ploviklių, atkreipkite dėmesį, kad būtų nustatyta teisinga minkštinimo įrengimo ir skalavimo priemonės kiekio vertė.
- Biologiniai (ekologiški) plovikliai: Plovikliuose, ženklinamuose kaip "BIO" arba "EKO", (gamtosaugos sumetimais) dažniausiai yra mažesnis veikliųjų medžiagų kiekis arba tam tikrų sudedamųjų dalių visai nėra. Plaunamasis tokių produktų poveikis kartais gali būti mažesnis.

# <span id="page-33-0"></span><sup>o</sup> Programų apžvalga

<span id="page-33-1"></span>Šioje apžvalgoje pateikiame maksimalų įmanomų programų skaičių. Atitinkamas programas ir jų suskirstymą rasite Jūsų prietaiso valdymo skydelyje.

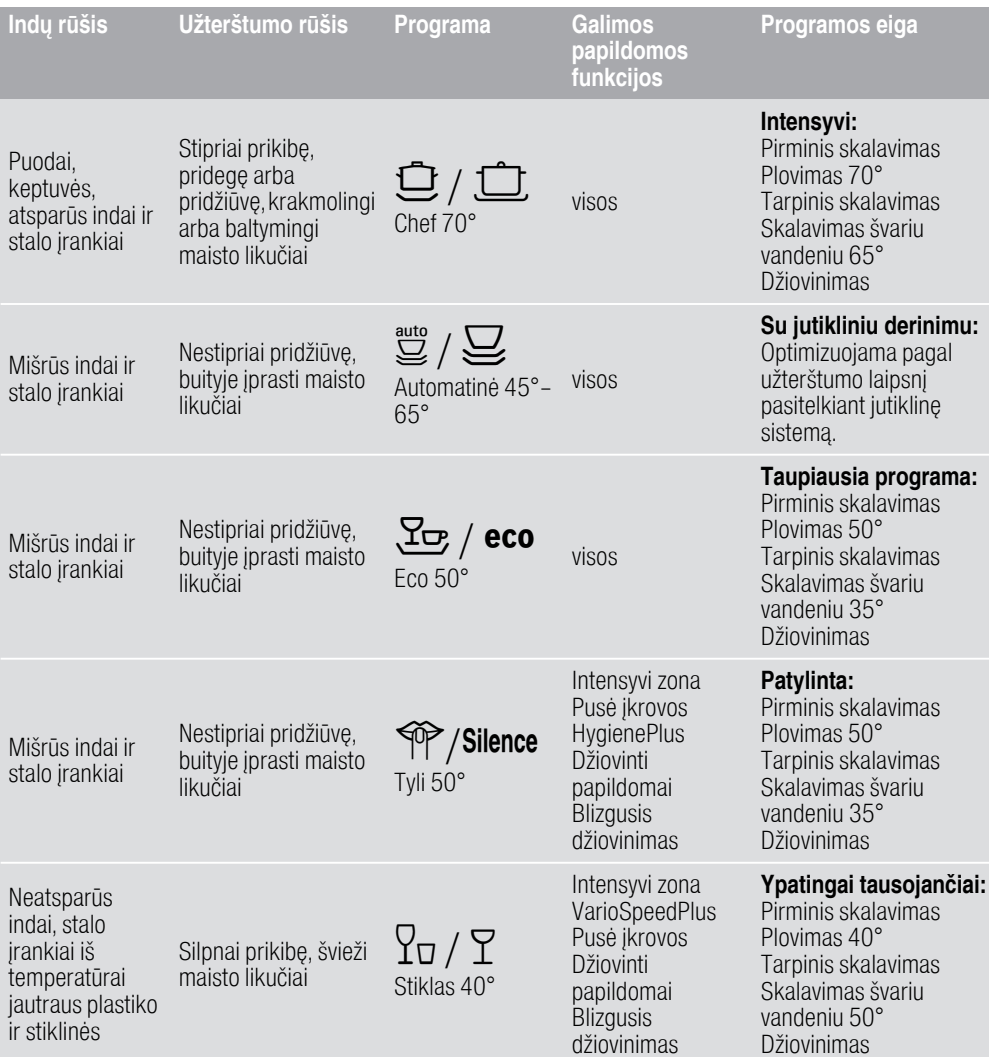

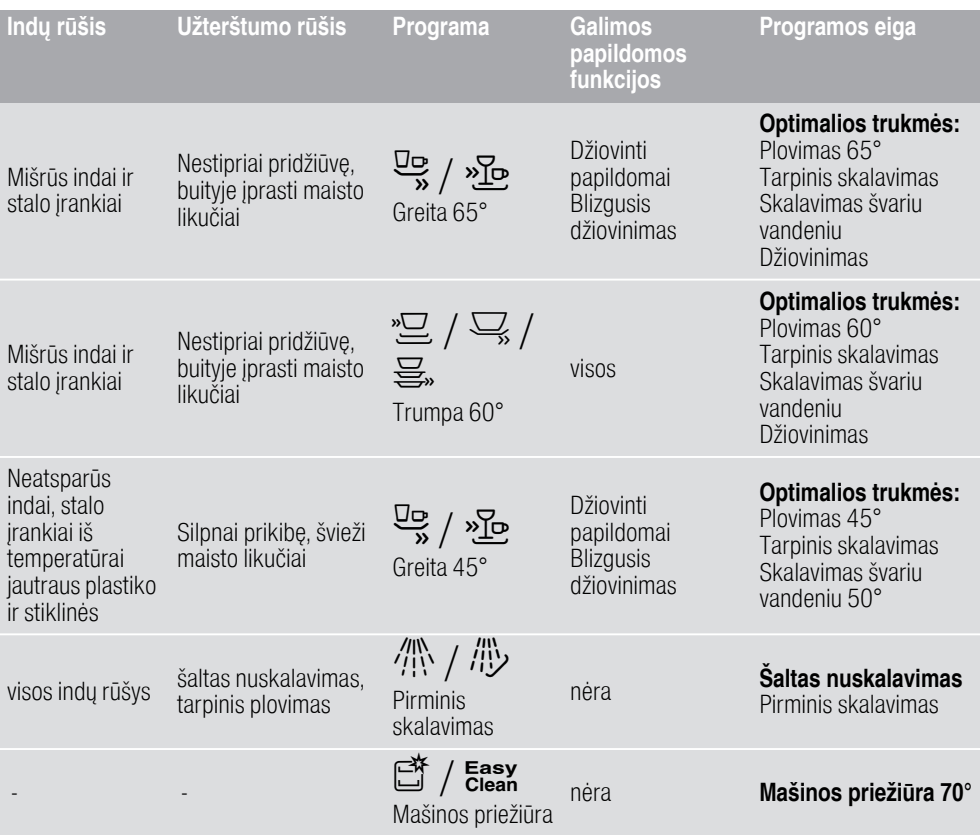

## <span id="page-34-0"></span>Programos parinkimas

Pagal indų rūšį ir nešvarumo pobūdį Jūs galite pasirinkti tinkamą programą.

### <span id="page-34-1"></span>Nurodymai bandymus atliekantiems institutams

Bandymus atliekantiems institutams pateikiamos nuorodos dėl palyginamųjų patikrų (pvz., pagal EN 60436).

Čia kalbama apie sąlygas, kuriomis turi būti atliekami bandymai, tačiau ne apie rezultatus ar vartojamąsias vertes. Teirautis el. paštu adresu: dishwasher@test-appliances.com Mums reikalingas produkto numeris (ENr.) ir pagaminimo numeris (FD), kuriuos rasite specifikacijų 35 lentelėje ant prietaiso durelių.

# <span id="page-35-0"></span>**P+** Papildomos funkcijos

Priklausomai nuo Jūsų indaplovės įrangos varianto, Jūs galite pasirinkti  $\overline{\text{j}}$ vairias papildomas funkcijas  $\boxed{11}$ .

# <span id="page-35-1"></span> $\mathbb{C}^*$  Laiko taupymas \*

Naudodami funkciją "Laiko taupymas", Jūs galite sutrumpinti parinktos programos trukmę nuo 20% iki 66%. Kad nepaisant sutrumpinto programos trukmės laiko plovimo rezultatas būtų optimalus, tuo pačiu metu padidinami suvartojami vandens ir elektros energijos kiekiai.

# <span id="page-35-2"></span> $\frac{1}{2}$  Nepilna indaplovė \*

Jeigu Jūs norite indaplovėje plauti tik dalį indų (pvz. stiklines, puodelius, lėkštes), tai galite įjungti "Nepilna indaplovė". Taip sutaupoma vandens, energijos ir laiko. Šiuo atveju į ploviklio stalčių rekomenduojama pilti mažiau ploviklio, nei tada, kai indaplovė būna pilna.

# <span id="page-35-3"></span> $\hat{\mathbb{I}}^+$  HigienaPlius (HygienePlus) \*

Šia funkcija ta, kad būtų pasiektas apibrėžtas dezinfekcinis poveikis, temperatūra padidinama ir specialiai tokia palaikoma ilgiau. Nuolat naudojantis šia funkcija pasiekiamas aukštesnis higienos statusas. Ši papildoma funkcija idealiai tinka pvz.: pjaustymo lentelių arba kūdikių buteliukų plovimui.

# <span id="page-35-4"></span>Ï Intensyvi zona \*

Puikiai tinka mišriai ikrovai. Stipriau suteptus puodus ir keptuves galite plauti apatiniame krepšyje kartu su normaliai suteptais indais viršutiniame krepšyje. Purškimo slėgis apatiniame krepšyje sustiprinamas, plovimo temperatūra truputį padidinama.

# <span id="page-35-5"></span>**Wi** Džiovinti papildomai \*

Padidinta temperatūra švaraus skalavimo metu ir ilgesnė džiovinimo fazė įgalina, kad ir plastikinės indų dalys gerai išdžiūsta. Nežymiai padidėja energijos sunaudojimas.

# <span id="page-35-6"></span> $\boxed{\frac{\mathbb{Y}}{2}}$  Blizgusis džiovinimas \*

Padidintas vandens kiekis skalavimo metu ir ilgesnė džiovinimo fazė įgalina, kad nebelieka dėmių ir pagerėja džiovinimo rezultatas. Nežymiai padidėja energijos sunaudojimas. Blizgaus džiovinimo funkcijai siūlome naudoti skalavimo priemonę (taip pat ir tada, jei naudojate kombinuotuosius ploviklius).

# <span id="page-35-7"></span>**Read Energy Save \***

Su pasirinktina "Energy Save" funkcija galima sumažinti vandens ir energijos sunaudojimą. Norint pagerinti švarumo ir džiovinimo rezultatą, programos laikas pailgės.

# <span id="page-36-0"></span>**Sy** Prietaiso valdymas

## <span id="page-36-5"></span><span id="page-36-1"></span>Programos duomenys

Programos duomenis (sąnaudas) rasite instrukcijos santraukoje. Ji pritaikyta normalioms sąlygoms ir °dH 13 – 16 (vidutinio) vandens kietumo nuostatai. Skirtingi įtakojantys faktoriai tokie kaip vandens temperatūra arba vandens slėgis gali būti nuokrypių priežastimi.

## <span id="page-36-2"></span>Atidarykite dureles.

Norėdami atidaryti dureles, spustelėkite durelių viršų ties viduriu. Prietaisas automatiškai atsidaro.

Jeigu aktyvinote apsaugą nuo vaikų, du kartus iš eilės ties viduriu spustelėkite durų viršų.

## <span id="page-36-3"></span>Nuostatų keitimas

Kad Jums būtų paprasčiau, Jūsų indaplovėje tam tikri dalykai jau nustatyti. Jūs galite keisti šias gamyklines nuostatas.

### Nuostatas galite keisti taip:

- 1. Atidarykite dureles.
- 2. ljunkite JJUNGIMO/IŠJUNGIMO jungiklį [1].
- 3. 3 sekundes spauskite informacijos mygtuką  $\frac{1}{2}$   $\frac{1}{3}$ , kol viršutiniame rodmenų langelyje  $\boxed{4}$  pasirodys toks tekstas: Versti su < > Nustatyti su - + Išeiti su nuostata 3 s
- 4. 3 sekundes spauskite informacijos mygtuką >  $\boxed{16}$ , kol viršutiniame rodmenų langelyje  $\boxed{4}$  pasirodys toks tekstas:
- 5. Nustatykite nustatymo mygtukais +  $\boxed{8}$ .
- 6. Informacijos mygtuką  $\frac{1}{\sqrt{3}}$ spauskite 3 sekundes.

Nustatyta vertė yra išsaugota prietaiso atmintyje.

Patarimas. Jei norite pakeisti keletą nuostatų, tai pirmiausia iš eilės atlikite visus pakeitimus. Dabar 3 sekundes spauskite informacijos mygtuką  ${\bf \mathsf{I}}$   ${\bf \mathsf{I}}$   ${\bf \mathsf{I}}$   ${\bf \mathsf{I}}$   ${\bf \mathsf{I}}$   ${\bf \mathsf{I}}$  aip visos nuostatų vertės išsaugomos prietaise.

## <span id="page-36-4"></span>Vandens jutiklis \*

\* priklausomai nuo Jūsu indaplovės įrangos varianto

Vandens jutiklis yra optinis matuoklis (šviesos skydas), kuriuo matuojamas vandens drumstumo lygis.

Vandens jutiklis veikia kaip specifinė programa. Jeigu vandens jutiklis aktyvus, "švarus" skalavimo vanduo gali būti naudojamas kitam skalavimui ir taip 3–6 litrais sumažinamas vandens sunaudojimas. Jei vanduo labiau užterštas, jis išpumpuojamas ir pakeičiamas švariu vandeniu. Automatinėse programose papildomai priklausomai nuo nešvarumo laipsnio priderinama temperatūra ir veikimo trukmė.

# <span id="page-37-0"></span>Džiovinimas ceolitu  $\langle 2 \rangle$

### $\triangle$ Ispėjimas

#### Nusideginimo pavojus, prisilietus prie išpūtimo angos  $[26]$ .!

Niekada neliesti išpūtimo angos. Išpūtimo anga įkaista, o be to, bet koks įsikišimas tampa priežastimi kviesti į pagalbą klientų aptarnavimo serviso darbuotojus.

### Dėmesio!

Prašome pasirūpinti, kad išpūtimo anga 25 nebūtų uždengta, o apatiniame indų krepšyje dešiniajame užpakaliniame kampe virš išpūtimo angos 26 nebūtų sudėti indai, kurie yra jautrūs temperatūros pokyčiams.

Prietaise yra įtaisyta ceolito dėžutė. Ceolitas yra mineralas, gebantis išsaugoti sukauptą drėgmę ir šilumos energiją ir vėl jas išskirti.

Plovimo metu šilumos energija kaupiama džiovinti mineralą ir pašildyti skalavimo vandenį.

Džiovinimo metu mineralas sugeria drėgmę iš skalavimo skyriaus ir išskiria šilumos energiją. Ši išskirta šilumos energija į skalavimo skyrių išpučiama kaip sausas oras. Taip spartėja ir gerėja džiovinimo procesas.

Dėl šių procesų tausojama energija.

## <span id="page-37-1"></span>Laiko rodmuo

Veikimo trukmė programos metu nustatoma priklausomai nuo vandens temperatūros, indų kiekio bei indų nešvarumo laipsnio ir gali skirtis (priklausomai nuo pasirinktos programos). Laiko rodmens vaizdavimą Jūs galite nustatyti laiku arba valandomis / minutėmis, taip kad likęs plovimo programos laikas rodmenų laukelyje bus rodomas "Gatava" (pavyzdžiui, 15:20 val.) arba "Gatava po" (pavyzdžiui, 3h 25 min).

# <span id="page-37-2"></span>Jutiklių nuostata

Automatinėse programose programos eiga optimizuojama jutikliais. Jutiklinė sistema automatinėse programose pritaiko programos stiprį pagal nešvarumų kiekį ir nešvarumų pobūdį. Jūs galite nustatyti 3 jutiklio jautrio pakopas.

Standartinis: Ši nuostata geriausiai tinka pridėjus įvairių ir labai nešvarių indų, bet tuo pačiu programa veikia tausojančiai elektrą ir vandenį.

Jautrus: Šioje nuostatoje programos stipris paderinamas jau esant ir nedideliam nešvarumų kiekiui, kad būtų efektyviai pašalinami visi maisto likučiai. Atitinkamai pritaikomas ir energijos bei vandens suvartojimas.

Labai jautri: Šia nuostata programos stipris priderinamas labai sudėtingoms naudojimo sąlygoms, pavyzdžiui, jei maisto likučiai pridžiūvę. Ši nuostata rekomenduojama taip pat ir tada, kai naudojami biologiniai arba ekologiški plovikliai su mažai veikliųjų medžiagų. Atitinkamai pritaikomas ir energijos bei vandens suvartojimas.

## <span id="page-37-3"></span>Papildomas džiovinimas

Skalaujant nustatoma aukštesnė temperatūra, todėl džiovinimo rezultatas tampa geresnis. Veikimo trukmė gali truputį pailgėti. (Būkite atidesni, plaudami neatsparius indus!) Papildomo džiovinimo funkciją Jūs galite įjungti arba išjungti.

## <span id="page-37-4"></span>Ekologinė prognozė

Kai aktyvinta ekologinė prognozė, viršutiniame rodmenų laukelyje  $\boxed{4}$ trumpam pasirodo pasirinktos programos vidutinis vandens ir energijos suvartojimas.

### <span id="page-38-0"></span>AutoPowerOff (Pasibaigus programai, išsijungia automatiškai)

Tausojant energiją, po 1 minutės nuo programos pabaigos indaplovė išjungiama. Šią nuostatą Jūs galite keisti.

### Galimos nuostatos yra:

- lšiunata: prietaisas automatiškai neišsijungia.
- Po vienos minutės: prietaisas išsijungia po 1 minutės.
- Po dviejų valandų: prietaisas išsijungia po 2 valandų.

Pastaba. Atkreipkite dėmesį, kad nuostatose "Po vienos minutės" ir "Po dviejų valandų" vidaus apšvietimas 20 yra išjungtas. Norėdami aktyvinti vidaus apšvietimą, spustelėkite ĮJN. / IŠJ. iungikli $\boxed{1}$ .

## <span id="page-38-1"></span>**EmotionLight** (vidaus apšvietimas) \*

priklausomai nuo Jūsų indaplovės įrangos varianto

EmotionLight 20– tai Jūsų indaplovės vidaus apšvietimas. Vidaus apšvietimą Jūs galite įjungti arba išjungti.

### Pastabos

- Vidaus apšvietimas yra įjungtas arba išjungtas priklausomai nuo AutoPowerOff nuostatos.
- Atkreipkite dėmesį, kad, jei durelės atidarytos, įjungtas vidaus apšvietimas maždaug po 1 valandos automatiškai išjungiamas.

## <span id="page-38-2"></span>Priekiniame ekrane \*

\* priklausomai nuo Jūsų indaplovės įrangos varianto

Priekinį ekraną [13] (papildomą informaciją apie programą) Jūs galite įjungti arba išjungti.

### <span id="page-38-3"></span>**TimeLight** (Optinis veikiancios programos rodmuo) \*

priklausomai nuo Jūsų indaplovės įrangos varianto

Veikiant programai, ant grindų po prietaiso durelėmis pasirodo vaizdo rodmuo (papildoma programos informacija). Jei prietaiso cokolio dengiamoji juosta "patraukta i prieki" arba jei prietaisas imontuotas i baldus lygiai su baldu linija, rodmens nesimatys.

Vaizdo rodmenį Jūs galite įjungti arba išiunati.

## <span id="page-38-4"></span>Infolight \*

priklausomai nuo Jūsu indaplovės įrangos varianto

Veikiant programai ant grindų ties prietaiso durelėmis pasirodo šviečiantis taškas. Prietaiso dureles atidarykite tik tada, kai šviečiančio taško ant grindų nebesimatys. Kai prietaiso durelės iki galo neuždarytos, šviečiantis taškas \* mirksi. Jei Jūsų prietaisas pastatytas ne ant grindų, bet įmontuotas aukščiau, šviečiančio taško nesimato, nes jį uždengia dekoratyvinė dengiamoji baldų detalė. Infolight jūs galite įjungti arba išjungti.

### <span id="page-38-5"></span>Paleidimo programos pakeitimas

Jūs galite pakeisti "Paleidimo programos" nuostatą.

## <span id="page-39-0"></span>Garsinio signalo garso stiprumas\*

priklausomai nuo Jūsų indaplovės įrangos varianto

Pasibaigusią programą papildomai signalizuoja zumeris. Šią nuostatą Jūs galite ir keisti.

## <span id="page-39-1"></span>Klavišų garso stipris

Kai valdote indaplovę, kiekvieną kartą spustelėjus klavišą pasigirsta garso signalas. Jūs galite reguliuoti signalo garso stiprį. Jeigu klavišų skleidžiamas garsas Jums nepatinka, jį galite išjungti.

## <span id="page-39-2"></span>Apsauga nuo vaikų \*

\* priklausomai nuo Jūsų indaplovės įrangos varianto

Indaplovėje įrengta elektroninė apsauga nuo vaikų. Apsauga nuo vaikų saugo vaikus nuo galimų pavojų, kuriuos gali kelti indaplovė.

Apsaugą nuo vaikų Jūs galite įjungti arba išjungti. Kai įjungta apsauga nuo vaikų, sunkiau atsidaro durys.

## <span id="page-39-3"></span>Pasveikinimas

Jums įjungus indaplovę pasirodo prekės ženklo logotipas. Jūs galite atsisakyti prekės ženklo logotipo.

## <span id="page-39-4"></span>Gamyklinis nuostatas

Jūs galite visas nuostatas grąžinti į gamykloje numatytas vertes.

# <span id="page-39-5"></span>Prietaiso ijungimas

- 1. Pilnai atsukite vandens čiaupą.
- 2. Atidarykite dureles.
- 3. liunkite IJUNGIMO/IŠJUNGIMO  $j$ ungiklį  $\Box$ . Tausojančiam aplinką naudojimui kiekvieną kartą, įjungus prietaisą, jau būna nustatyta programa "Eco 50°". Ši programa lieka pasirinkta, jeigu nepaspaudžiamas kitos programos  $my$ gtukas  $\boxed{2}$ .
- 4. Paspauskite START mygtukas [12].
- 5. Uždarykite duris.

Programa pradeda veikti.

### Pastaba.

Ekologiniais sumetimais paleidžiant prietaisą visada pirmiausia automatiškai nustatoma programa Eco 50°. Tai tausoja aplinką, o taip pat ir jūsų piniginę.

Progama Eco 50° yra ypatingai aplinką tausojanti programa. Tai yra "standartinė programa" pagal ES Direktyvos 1016/2010 reikalavimus, efektyviausiai atitinkanti standartinį plovimo ciklą įprastiniai nešvariems indams plauti ir kombinuotas energijos ir vandens sąnaudas tokio tipo indų plovimui.

## <span id="page-40-0"></span>Laiko nustatymas

Jūs galite atidėti programos paleidimą iki 24 valandų. Priklausomai nuo nuostatos, laiko rodmenyje, programos pabaiga rodoma arba "Gatava po" (pavyzdžiui, 3h 25 min), arba "Gatava" (pavyzdžiui, 15:20 val.).

- 1. Atidarykite dureles.
- 2. Įjunkite ĮJUNGIMO/IŠJUNGIMO  $j$ ungiklį  $\boxed{1}$ .
- **3.** Pasirinkite programa  $\boxed{2}$ .
- 4. Spustelėkite laiko pasirinkimo klaviša  $\boxed{9}$ .
- 5. Tol spaudykite nuostatų klavišus + **8**, kol bus rodomas Jūsų pageidaujamas laikas.
- **6.** Paspauskite START mygtuką  $\boxed{12}$ . Laiko nustatymo funkcija įjungta.
- 7. Norėdami ištrinti pasirinktą laiką, maždaug 3 sekundes spauskite START mygtuką  $\boxed{12}$ . Laiko nustatymas nutraukiamas.
- 8. Uždarykite duris.

# <span id="page-40-1"></span>Programos pabaiga

Programa baigta, kai viršutiniame rodmenų laukelyje  $\boxed{4}$  ir priekiniame ekrane  $*$  [13] pasirodo "Gatava". \* Programos pabaiga rodoma ant grindų, jei tik įjungtas ir matomas TimeLight (vaizdo rodmuo).

\* priklausomai nuo Jūsų indaplovės įrangos varianto

## <span id="page-40-2"></span>Prietaiso išjungimas

#### Pasibaigus programai trumpai palaukus:

- **1.** Atidarykite dureles.
- 2. Išjunkite ĮJUNGIMO/IŠJUNGIMO jungiklį  $\boxed{1}$ .
- 3. Užsukite vandens čiaupą (nereikalinga, jei yra "Aqua-Stop" funkcija).
- 4. Kai indai atvės, juos išimkite.

Pastaba. Programai pasibaigus, prieš atidarydami prietaisą leiskite jam šiek tiek atvėsti. Tada nebebus garo, kuris kildamas bėgant laikui gadina Jūsų virtuvės baldus.

# <span id="page-40-3"></span>Kaip nutraukti programą

### Dėmesio!

Dėl plėtimosi (viršslėgis) prietaiso durelės gali atšokti ir (arba) ištekėti vanduo! Jeigu prietaiso durelės buvo atidarytos, kai prijungtas karštas vanduo arba prietaisas buvo įkaitintas, prietaiso dureles pirmiausia kelias minutes palikite privertas, o tik po to uždarykite.

- 1. Atidarykite dureles.
- 2. Išjunkite ĮJUNGIMO/IŠJUNGIMO jungiklį  $\boxed{1}$ . Šviesos indikacijos užgęsta. Programa lieka išsaugota prietaiso atmintyje.
- 3. Norėdami tęsti programą vėl įjunkite JJUNGIMO/IŠJUNGIMO jungiklį [1].
- 4. Uždarykite duris.

## <span id="page-41-0"></span>Programos nutraukimas (Reset)

- 1. Atidarykite dureles.
- 2. Maždaug 3 sekundes spauskite  $START$  mygtuką  $[12]$ . Viršutiniame rodmenų laukelyje  $\boxed{4}$ ir priekiniame ekrane  $*$   $\overline{13}$  rodoma: "Programa nutraukta".
- 3. Uždarykite duris. Programa tęsis dar apie 1 minutę. Viršutiniame rodmenų laukelyje  $\boxed{4}$ rodoma: "Gatava".
- 4. Atidarykite dureles.
- 5. Išiunkite IJUNGIMO/IŠJUNGIMO  $j$ iungikli $\boxed{1}$ .
- 6. Uždarykite duris.

\* priklausomai nuo Jūsų indaplovės įrangos varianto

## <span id="page-41-1"></span>Programos pakeitimas

Paspaudus START mygtuką 12 programos pakeisti negalima. Programos keitimas galimas tik nutraukus programą (Reset).

# <span id="page-41-2"></span>**<sup>2</sup> Valymas ir techninė** priežiūra

<span id="page-41-4"></span>Reguliari Jūsų prietaiso kontrolė ir techninė priežiūra padės išvengti klaidų. Tuo būdu sutaupysite laiko ir išvengsite nemalonumų.

## <span id="page-41-3"></span>Bendra indaplovės būklė

\* Jūsų indaplovės vidaus ertmė didžiąja dalimi išsivalo pati. Kad pasišalintų nuosėdos, Jūsų indaplovė tam tikrais intervalais automatiškai pakeičia programos eigą (pavyzdžiui, padidina plovimo temperatūrą). Todėl tą kartą veikiančios programos vartojamosios vertės yra didesnės.

\* Priklausomai nuo Jūsų indaplovės įrangos varianto.

#### Jeigu, nepaisant to, Jūs indaplovės vidaus ertmėje rastumėte nuosėdų, tas nuosėdas pašalinkite taip:

- 1. Į ploviklio stalčių 33 įpilkite ploviklio.
- 2. Nustatykite aukščiausios temperatūros programą.
- 3. Paleiskite programą be indų.

### $\sqrt{N}$  Ispėjimas

#### Pavojus sveikatai dėl ploviklių, kurių sudėtyje yra chloro.!

Visada naudokite tik ploviklius be chloro.

### Pastabos

- Valydami prietaisa naudokite tik specialų indaplovėms tinkamą ploviklį arba prietaisų ploviklį.
- Reguliariai drėgna šluoste, suvilgyta šiek tiek indų ploviklio, nuvalykite durelių sandariklius. Taip durelių sandariklis išlieka švarus ir higieniškas.
- Jei prietaiso ilgiau nenaudojate, dureles palikite pravertas. Tada nesusidarys nemalonus kvapas.
- Niekada nevalykite indaplovės su gariniu valymo įrenginiu. Tuo atveju gamintojas už pažeidimus neatsako.
- Reguliariai drėgna šluoste, suvilgyta šiek tiek indų ploviklio, nuvalykite indaplovės priekį ir valdymo skydelį.
- Stenkitės nenaudoti kempinių su šiurkščiu paviršiumi ir šveitiklių. Jie subraižo paviršių.
- Indaplovių su priekiniu skydu iš nerūdijančio plieno stenkitės nevalyti kempininėmis šluostėmis arba prieš pirmą kartą naudodami jas labai gerai išplaukite. Taip apsisaugosite nuo korozijos.

## <span id="page-42-0"></span>Easyclean  $\frac{E_{\text{asy}}}{E_{\text{lean}}}$

Easyclean yra tinkama programa, kurią, kartu su įprastinėmis mašinos priežiūros priemonėmis, galite naudoti savo indaplovei prižiūrėti. Dėl nuosėdų, tokių kaip riebalai ir kalkės, Jūsų indaplovės darbas gali sutrikti. Kad išvengtumėte trikčių ir sumažintumėte kvapų susidarymą, mes rekomenduojame indaplovę reguliariai išvalyti.

\* Kai tik valdymo skydelyje įsižiebia Easyclean rodmuo arba tokia rekomendacija pasirodo priekiniame ekrane. be indu jiunkite Easyclean. Jums atlikus Easyclean rodmuo valdymo skydelyje užgęsta.

Jeigu Jūsų indaplovėje priminimo funkcijos nėra, vadovaukitės naudojimo nuorodomis ant mašinos priežiūros pakuotės.

#### Pastabos

- Drėgna šluoste išvalykite iš vidaus ertmės stambesnius nšvarumus.
- Paleiskite programą su mašinos priežiūros priemone, bet be indų.
- Naudokite specialia mašinos priežiūros priemonę, o ne indų ploviklį.
- Atkreipkite dėmesį į ant mašinų priežiūros priemonių pakuočių pateikiamas saugos ir naudojimo nuorodas.
- \* Po trijų plovimų rodmuo valdymo skydelyje automatiškai užgęsta net ir tada, jeigu Easyclean neatlikote.

\* priklausomai nuo Jūsų indaplovės įrangos varianto

## <span id="page-43-0"></span>Specialioji druska ir skalavimo priemonė

Papildykite specialiosios druskos ir (arba) blizgiklio, kai tik valdymo skydelyje įsižiebia papildymo rodmenys  $\boxed{6}$  ir  $\boxed{5}$  arba kai toks paraginimas pasirodo priekiniame ekrane  $*$  [13].

\* priklausomai nuo Jūsų indaplovės įrangos varianto

# <span id="page-43-1"></span>Sietai

Sietai 79 sulaiko stambius nešvarumus, esančius skalavimo vandenyje, kad jie nepatektų į pompą. Šie nešvarumai kartas nuo karto gali sietus užkimšti.

Sietų sistemą sudaro

- stambus sietas
- plokščias smulkus sietas
- mikro-sietas
- 1. Po kiekvieno skalavimo reikia patikrinti, ar ant sietų neliko nuosėdų.
- 2. Sieto cilindra išsukite kaip parodyta paveikslėlyje ir išimkite sietų sistemą.

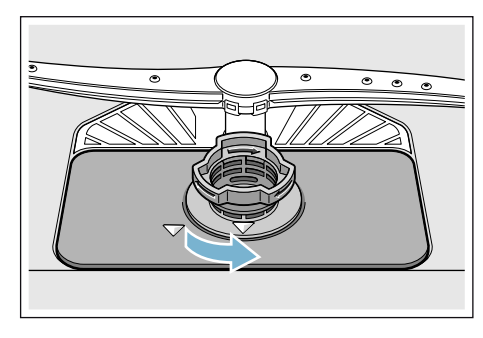

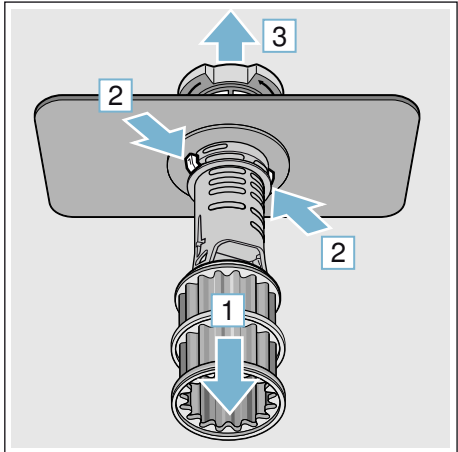

- 3. Jeigu yra, pašalinkite likučius ir išplaukite sietus po tekančiu vandeniu.
- 4. Atvirkštine eilės tvarka vėl įdėkite sietų sistemą ir atkreipkite dėmesį, kad pažymėtos rodyklės uždarius būtų viena prieš kitą.

# <span id="page-44-0"></span>Purkštukai

Kalkės ir nešvarumai, patenkantys iš skalavimui naudojamo vandens, gali užkimšti purkštuku [23] ir [27] angas ir lizdus.

- 1. Patikrinkite, ar neužsikišę purkštukų išeinamosios angos.
- 2. Atsukite (1) ir nutraukite žemyn (2) viršutinį purkštuką [23].
- 3. Apatinį purkštuką nukreipkite [27] į viršų.

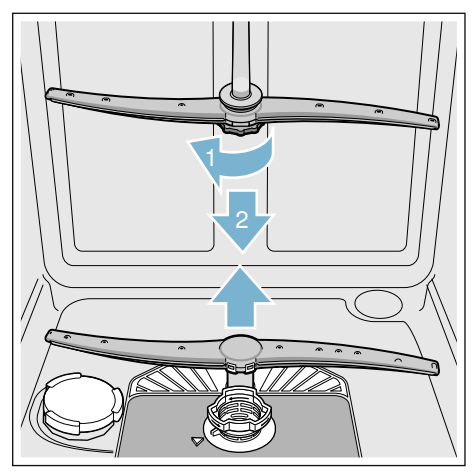

- 4. Purkštuką nuplaukite po tekančiu vandeniu.
- 5. Vėl įstatykite purkštukus į jiems numatytas vietas ir stipriai užsukite.

# <span id="page-44-1"></span>2 Gedimas – ką daryti?

Kaip rodo patirtis, daugelį kasdieniniame naudojime pasitaikančių gedimų galite pašalinti patys. Tai garantuoja, kad savo prietaisu vėl galėsite greitai naudotis. Toliau esančioje apžvalgoje Jūs rasite galimas sutrikimų priežastis ir naudingas nuorodas, kaip jas pašalinti.

Pastaba. Jeigu prietaisas indu plovimo metu dėl nežinomų priežasčių nustojo veikęs arba net nepradėjo veikti, tai pirmiausia nustatykite programos nutraukimo (Reset) funkciją [~](#page-36-5) *["Prietaiso valdymas" 37 psl.](#page-36-5)*.

## $\sqrt{!}$ spėjimas

Jei bus atliktas netinkamas remontas arba jei bus naudojamos ne originalios atsarginės detalės, kyla pavojus atsirasti esminiams pažeidimams bei pavojus vartotojui!

Remontą visada paveskite specialistams. Jei prireiktų pakeisti detalę, reikia atkreipti dėmesį į tai, kad tuo tikslu leidžiama naudoti tik originalias atsargines detales.

## <span id="page-44-2"></span>Sutrikimo pranešimas

Kai kurie sutrikimai rodomi viršutiniame rodmenų langelyje  $\boxed{4}$  ir priekiniame ekrane  $*$   $\boxed{13}$  bei pasiūlomos priemonės, kurių galima imtis (pvz., Nešvari sietų sistema (E22) ->Išvalyti sietus).

\* priklausomai nuo Jūsų indaplovės įrangos varianto

# <span id="page-45-0"></span>Vandens pašalinimo pompa

Didesni maisto likučiai arba svetimkūniai, kurie prasiskverbia pro sietus, gali užkimšti vandens pašalinimo pompą. Tada skalavimo vanduo pakils virš sieto.

### $\Lambda$  Ispėjimas Pavojus įsipiauti!

Aštrūs ir smailūs daiktai arba šukės gali užblokuoti panaudoto vandens siurblį. Visada atsargiai pašalinkite svetimkūnius.

#### Panaudoto vandens siurblį išvalysite taip:

- 1. Atiunkite indaplove nuo el. tinklo.
- 2. Išimkite viršutinį  $\boxed{22}$  ir apatinį  $\boxed{31}$ krepšį.
- 3. Išmontuokite sietus [29].
- 4. Išsemkite vandenį, jeigu reikia, į pagalbą pasitelkite kempinę.
- 5. Baltą pompos dangtelį (kaip pavaizduota paveikslėlyje) kelkite šaukštu. Suimkite siurblio uždangą už pertvaros ir pakelkite įstrižai vidaus link (1). Visiškai ištraukite dangtelį.

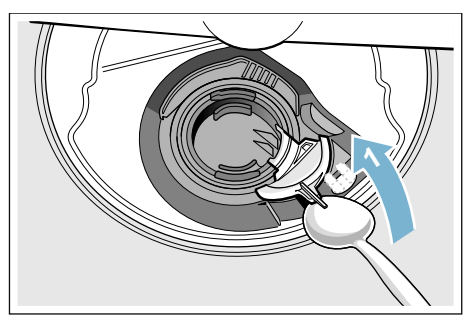

- 6. Patikrinkite sparnuotą ratuką, ar nėra svetimkūnių, jei yra, juos pašalinkite.
- 7. Grąžinkite siurblio uždangą į buvusiąją padėtį (2) ir nuspauskite žemyn, kad užsifiksuotų (3).

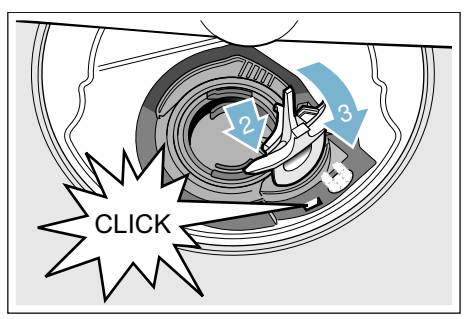

- 8. Idėkite sietus.
- 9. Vėl istatykite krepšius.

# <span id="page-46-0"></span>Gedimų lentelė

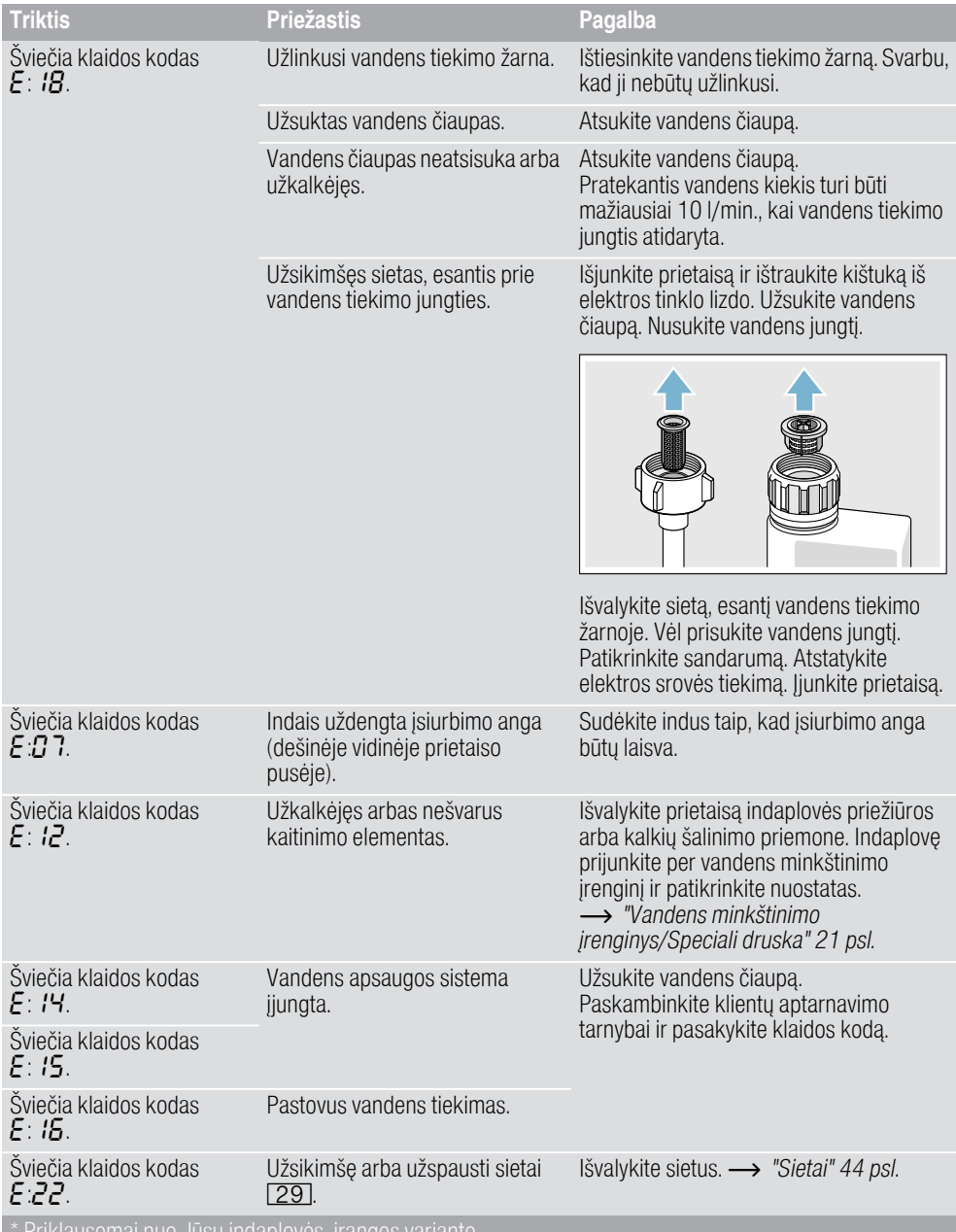

Priklausomai nuo Jūsų indaplovės įrangos varianto.

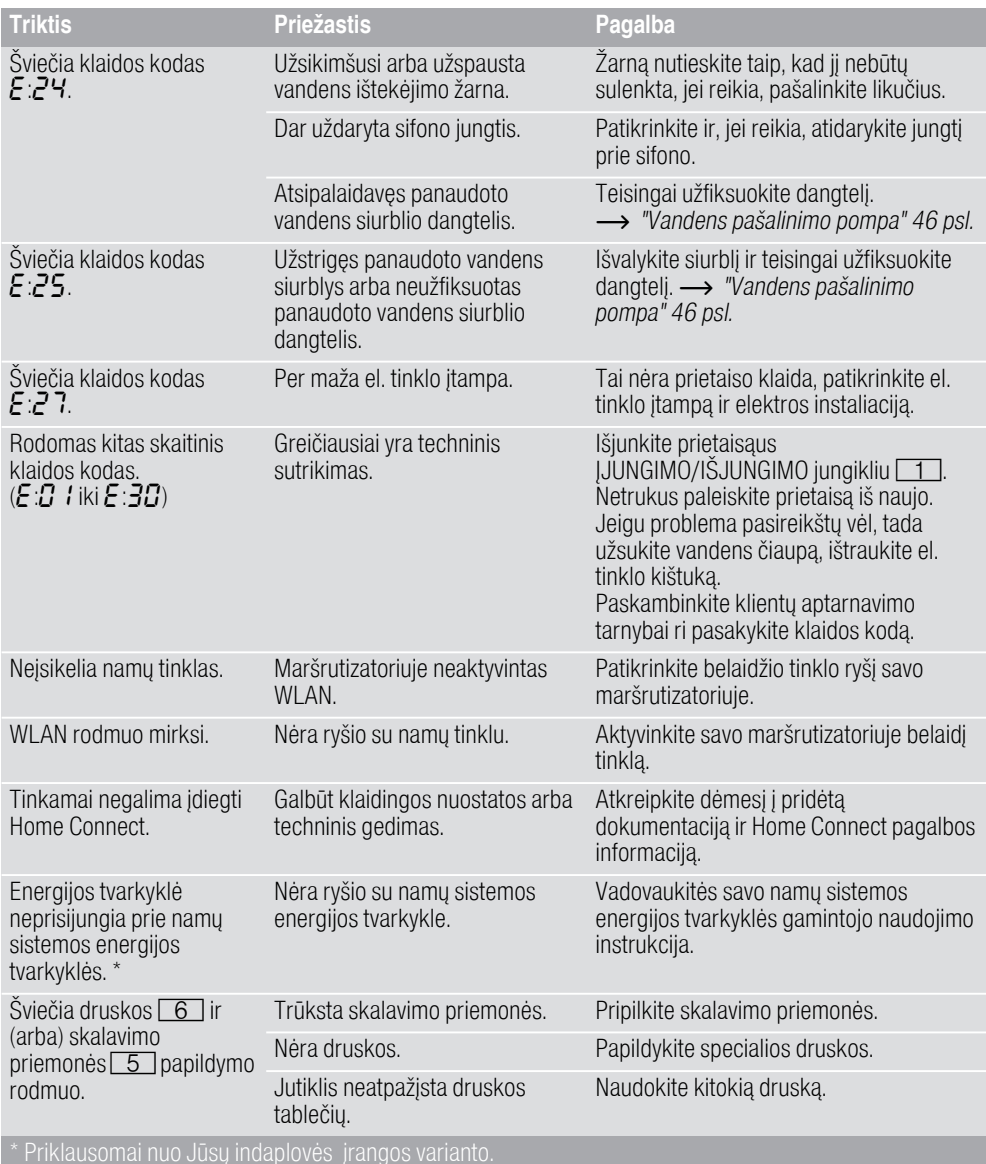

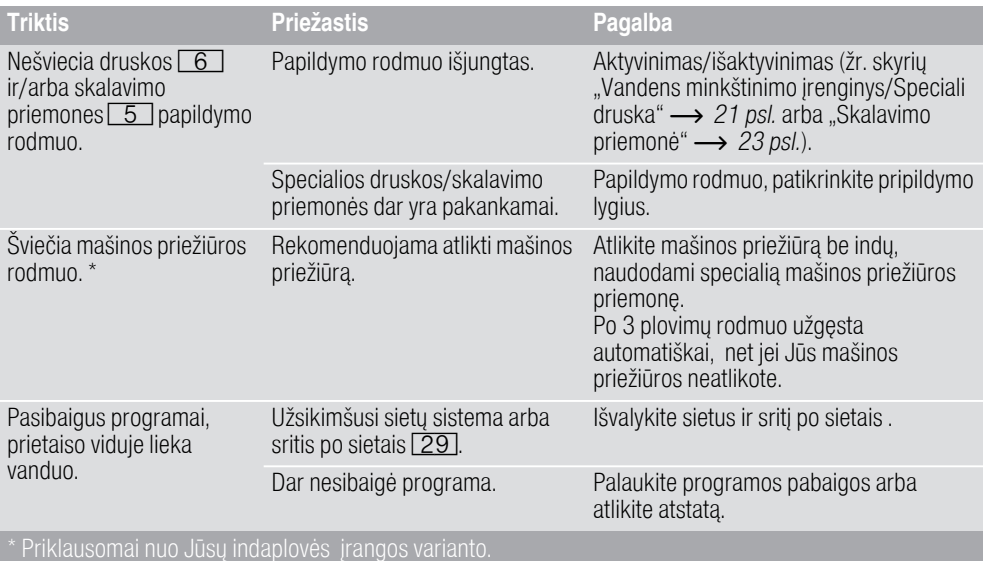

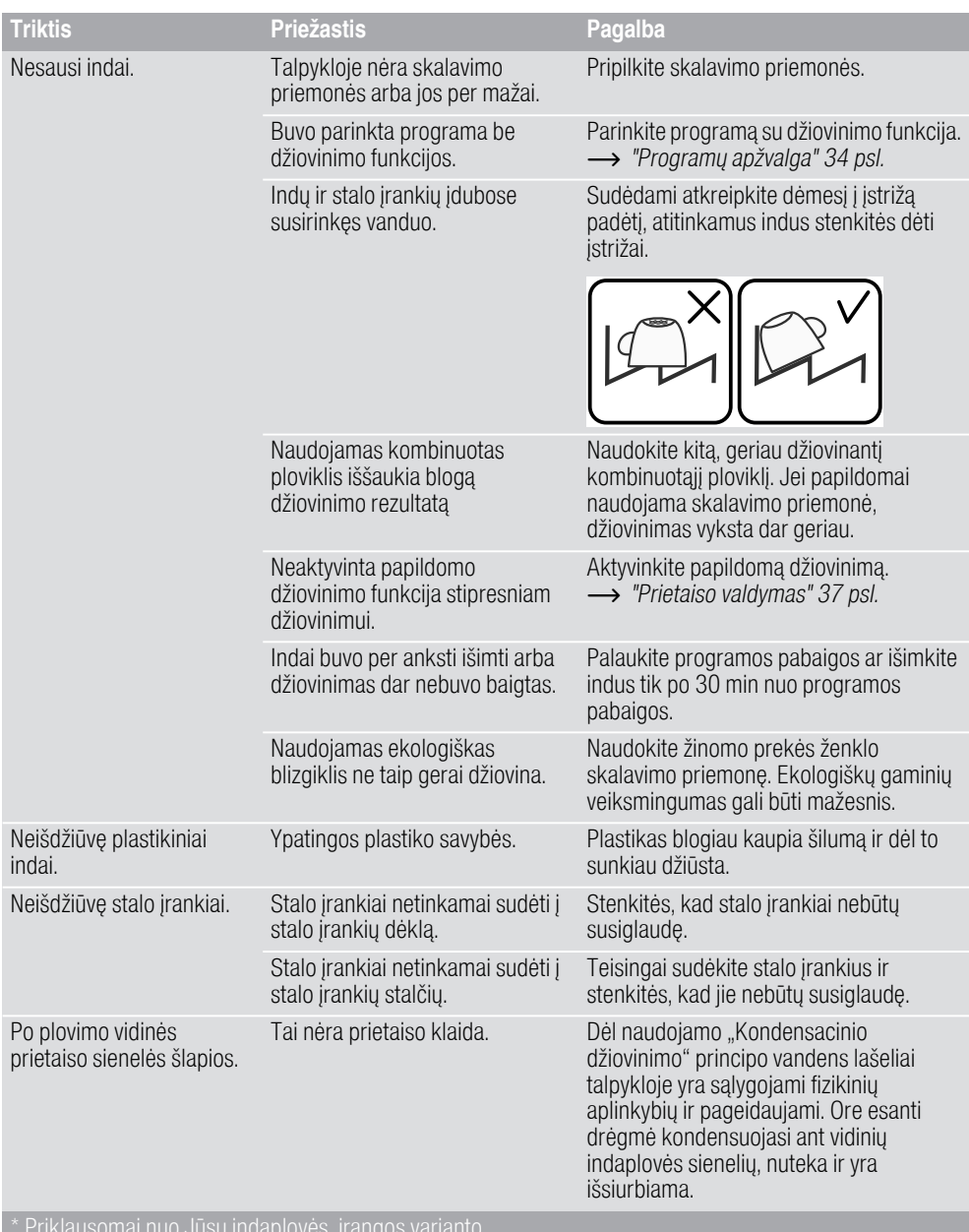

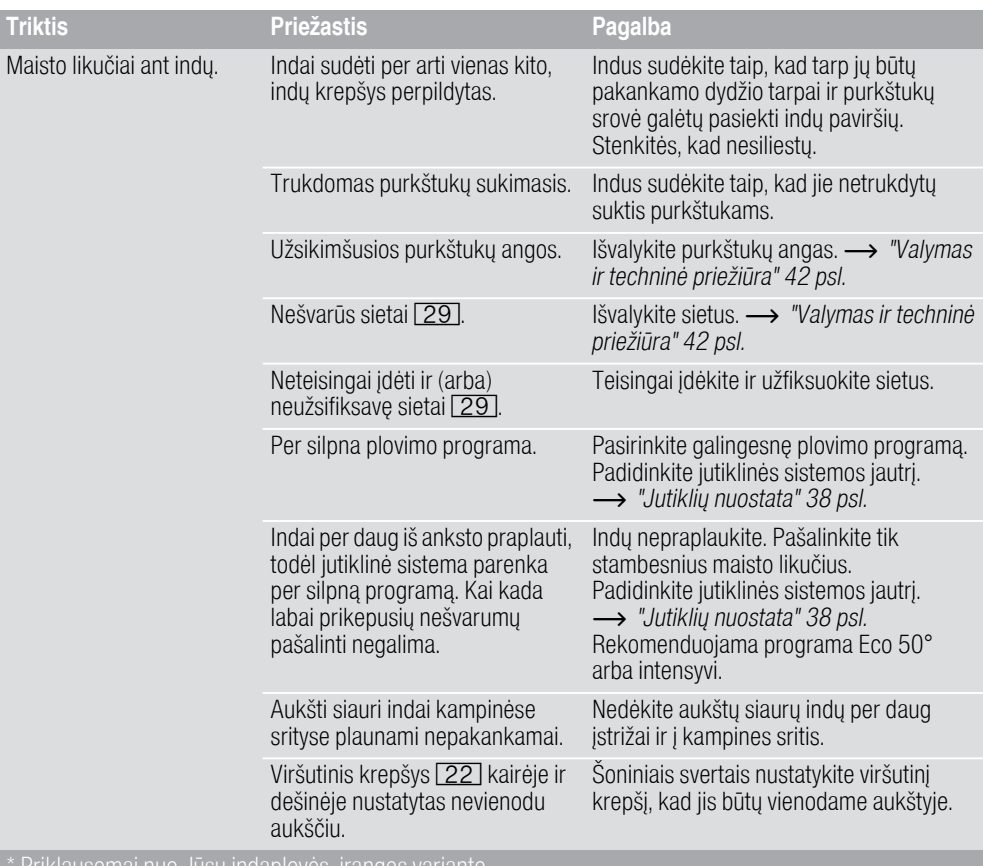

\* Priklausomai nuo Jūsų indaplovės įrangos varianto.

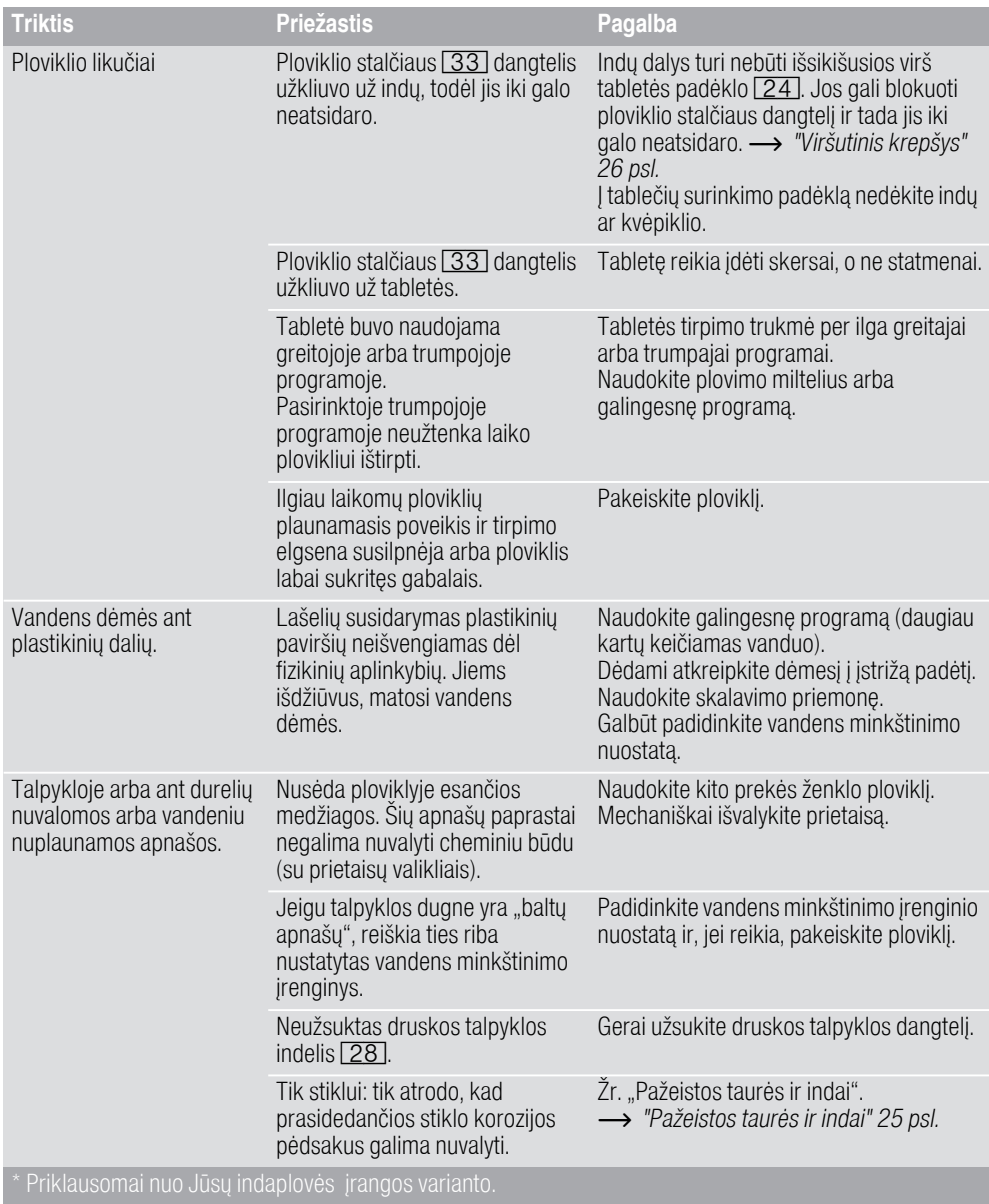

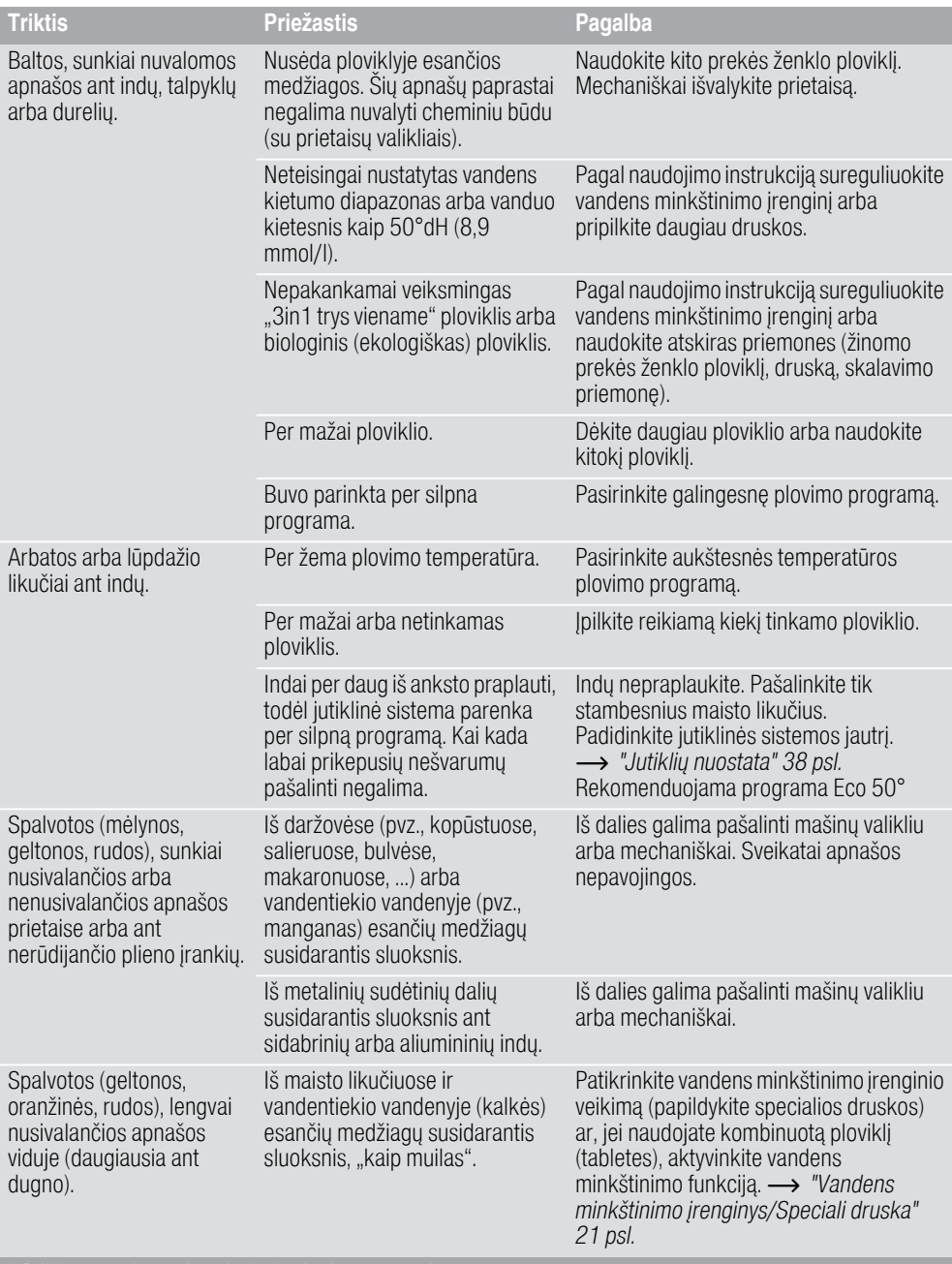

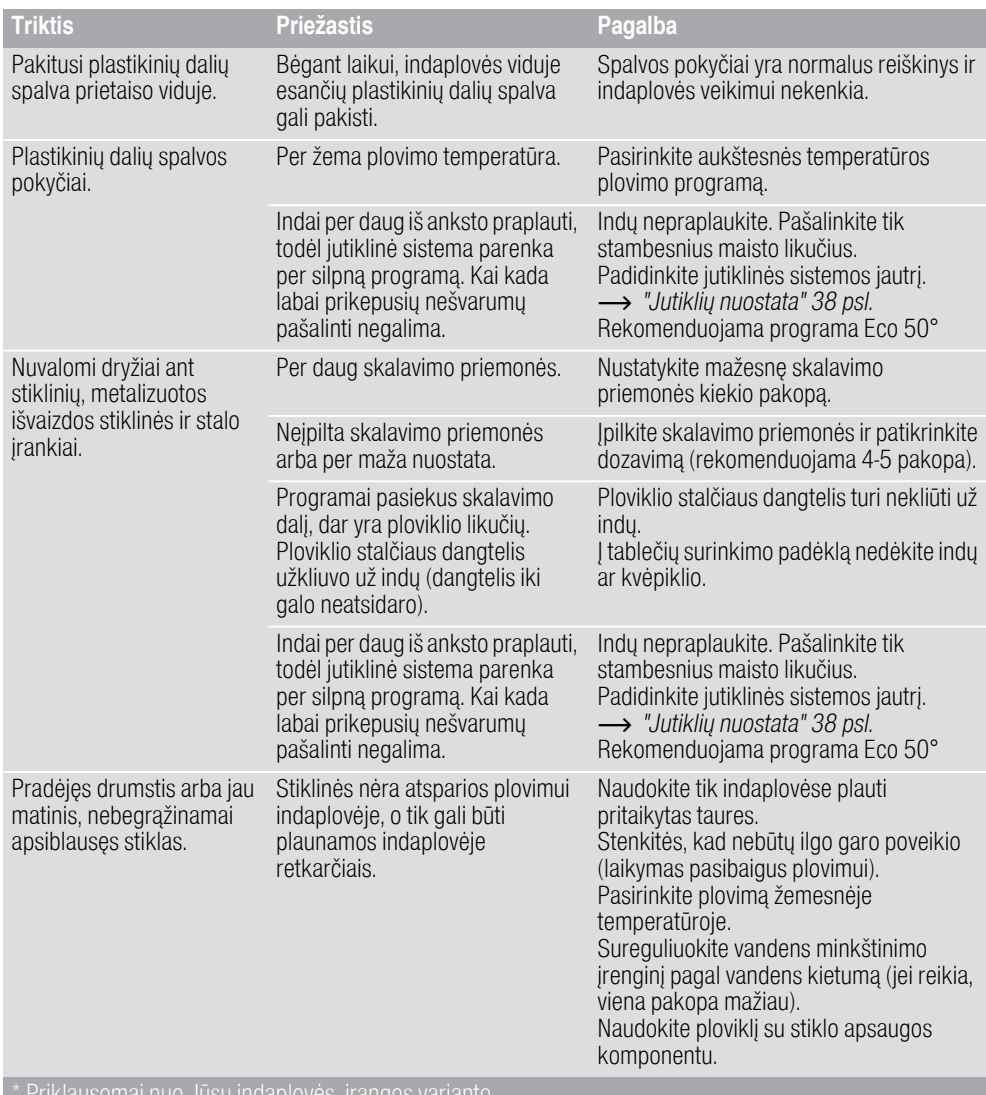

Priklausomai nuo Jūsų indaplovės įrangos varianto.

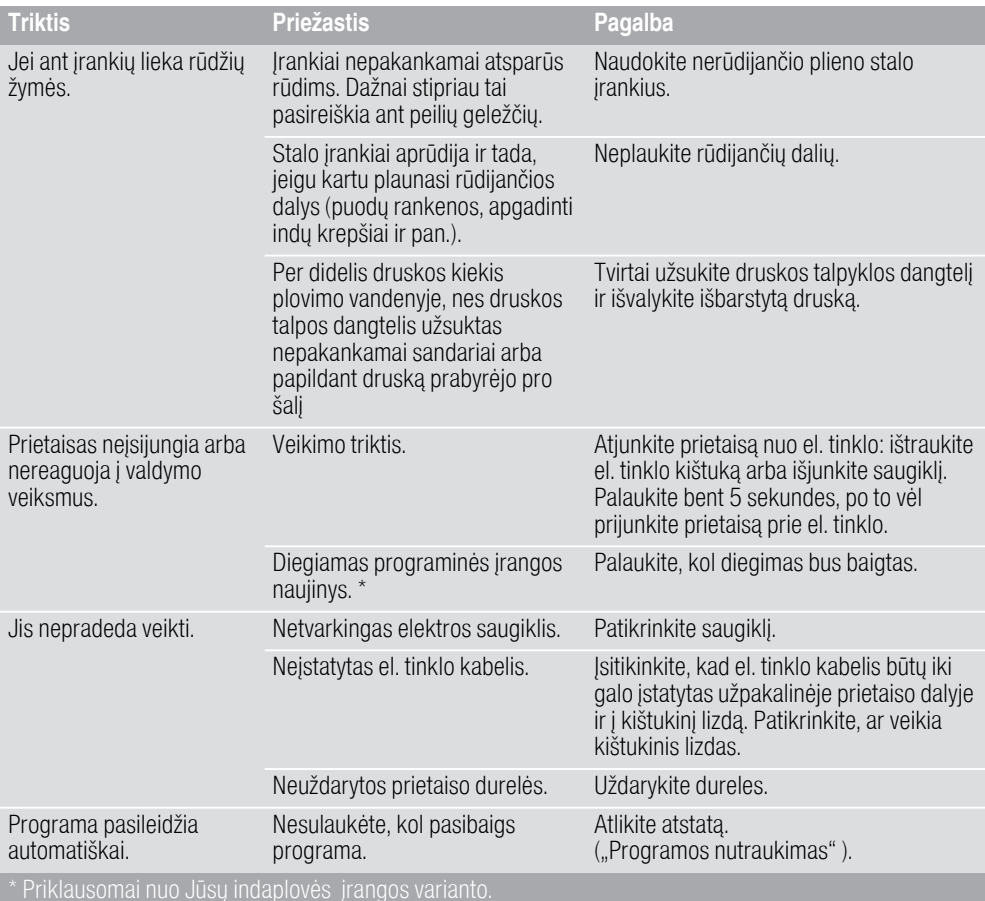

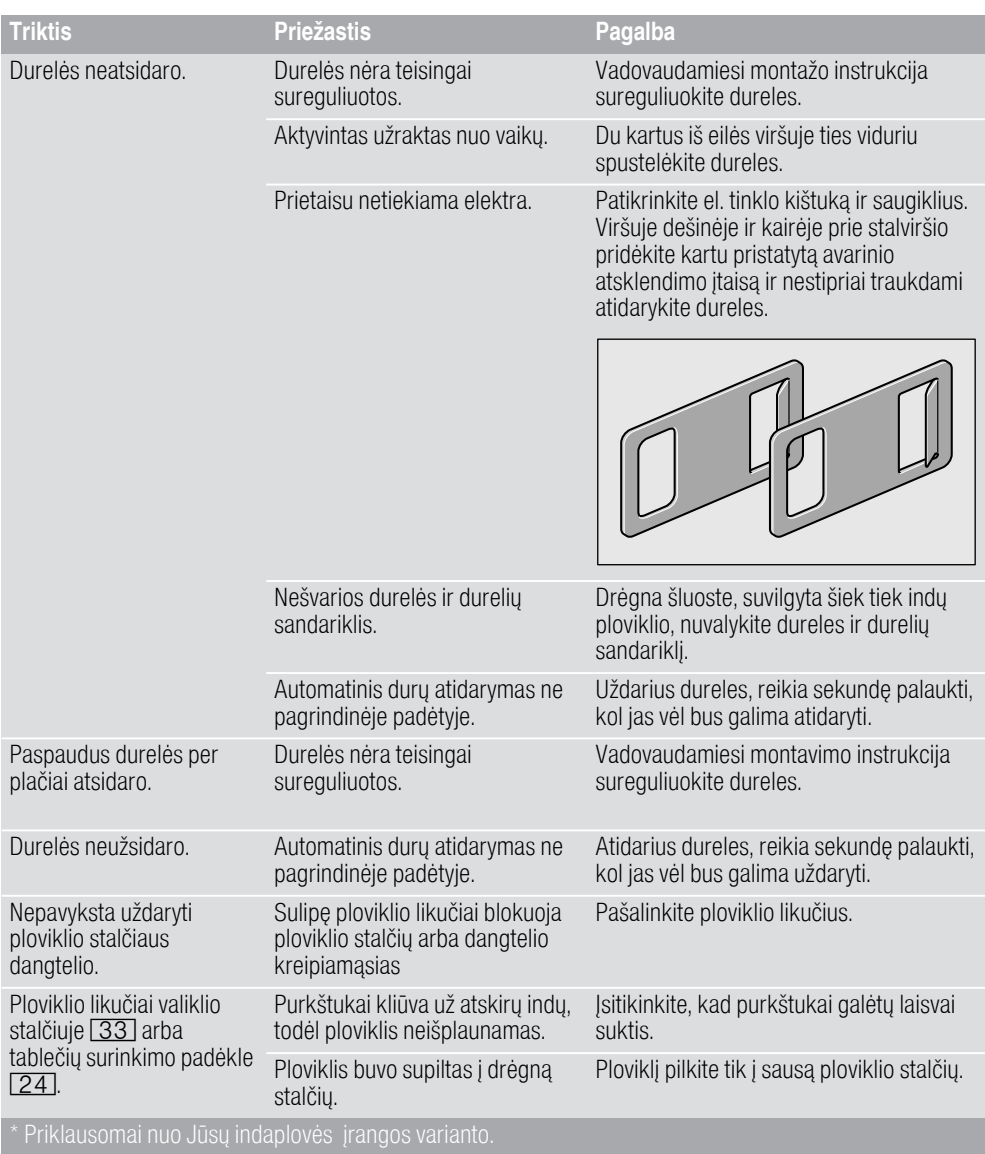

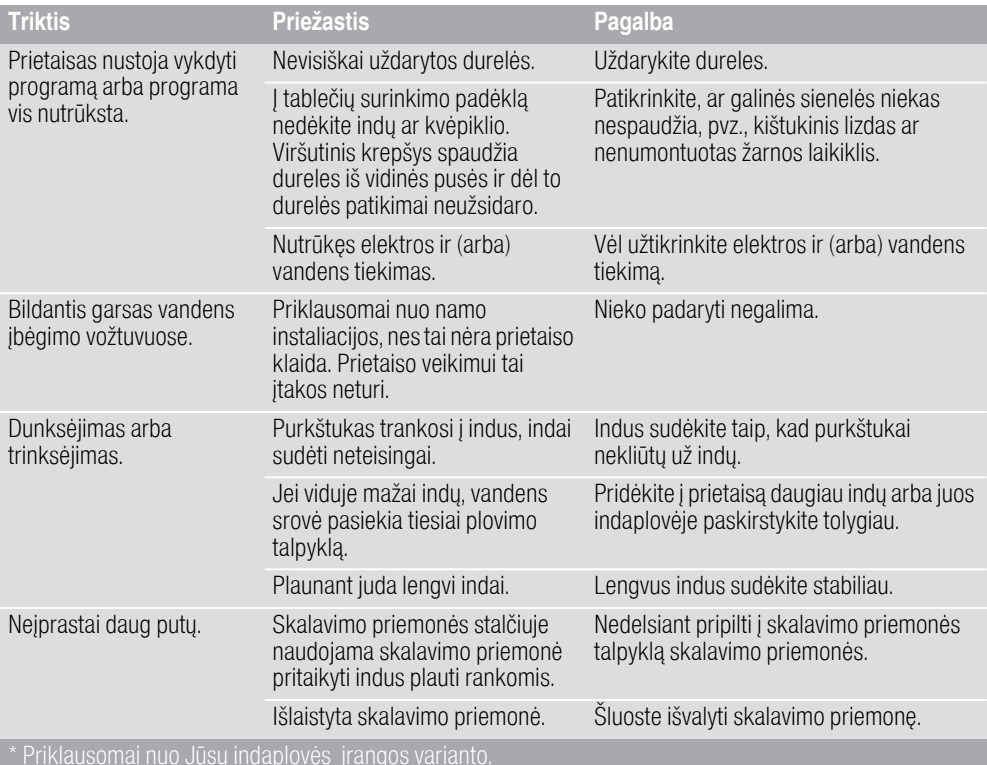

# <span id="page-57-0"></span>**4 Klientų aptarnavimo** tarnyba

Jei Jums nepavyko pašalinti gedimų, kreipkitės į mūsų klientų aptarnavimo tarnybą. Mes visada rasime tinkamą sprendimą, taip pat ir tam, kad nereikėtų be reikalo lankytis meistrams. Artimiausio klientų aptarnavimo tarnybos skyriaus kontaktinius duomenis rasite ant šios naudojimo instrukcijos užpakalinio viršelio arba pridėtame klientų aptarnavimo tarnybos skyrių sąraše. Paskambinę nurodykite mums produkto numerį (E-Nr. = 1) ir pagaminimo numeris (FD = 2), kuriuos rasite specifikacijų lentelėje 35 ant prietaiso durelių.

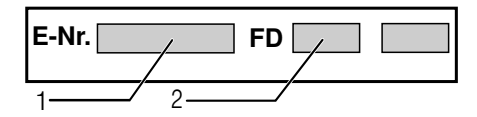

### Pasitikėkite gamintojo kompetencija.

Kreipkitės į mus. Įsitikinkite, kad remonto darbus atlieka apmokyti techninės tarnybos technikai, kurie turi Jūsų buitiniams prietaisams tinkančias originalias atsargines dalis.

# <span id="page-57-1"></span>**<sup>S</sup> Pastatymas ir** prijungimas

Kad prietaisa būtų galima tvarkingai eksploatuoti, indaplovė turi būti dalykiškai prijungta. Vandens tiekimo ir pašalinimo duomenys bei elektros prijungimo dydžiai turi tenkinti nurodytus kriterijus, kaip tai nurodyta žemiau arba kaip nurodyta montavimo instrukcijoje.

#### Montuodami indaplovę, laikykitės nurodyto veiksmų eiliškumo:

- 1. Patikrinimas po pristatymo
- 2. Pastatymas
- **3.** Nutekamojo vandens jungtis
- 4. Geriamojo vandens jungtis
- 5. Elektrinis prijungimas

## <span id="page-57-2"></span>Komplektacija

Jei turite pretenzijų, kreipkitės į prekybininką, iš kurio įsigijote prietaisą, arba į mūsų klientų aptarnavimo tarnybą.

- Indaplovė
- Naudojimo instrukcija
- Montavimo instrukcija
- Trumpa instrukcija\*
- Garantija\*
- Montažinės dalys
- Apsaugos nuo garo skydas\*
- Guminė priedanga\*
- El. tinklo kabelis

\* priklausomai nuo Jūsų indaplovės įrangos varianto

## <span id="page-57-3"></span>Saugos nuorodos

Atkreipkite dėmesį į saugos nuorodas, esančias skyriuje [~](#page-5-2) *["Instaliuojant](#page-5-2)  [prietais](#page-5-2)*ą*" 6 psl.*.

# <span id="page-58-0"></span>**Tiekimas**

Gamykloje buvo atidžiai patikrinta, ar Jūsų įsigyta indaplovė veikia nepriekaištingai. Po tikrinimo liko mažos vandens dėmelės. Jos dings po pirmo plovimo.

# <span id="page-58-1"></span>Techniniai duomenys

- Svoris: Ne daugiau 60 kg.
- Itampa: 220–240 V, 50 Hz arba 60 Hz
- Suminė naudojamoji galia: 2000 - 2400 W.
- Saugiklis:
	- 10/16 A (UK 13 A).

### ■ Imamoji galia:

Išjungta būsena (Po) 0,50 W. Neišjungta būsena (Pl) 0,50 W. Susietas parengties režimas 2,00 W. Neišjungtos būsenos trukmė (TI) 0 min.

Susieto parengties režimo trukmė 2 min.

Pagal Reglamentus (ES) Nr. 1016/2010, 1059/2010, 1275/2008 ir 801/2013. Papildomos funkcijos ir nuostatos gali padidinti imamąją galią ir prailginti nurodytą laiką.

### ■ Vandens slėgis:

Mažiausiai 0,05 MPa (0,5 bar), daugiausiai 1 MPa (10 bar). Jei vandens spaudimas didesnis, įjunkite spaudimo mažinimo ventilį.

■ Tiekimo kiekis:

Mažiausiai 10 litrų per minutę.

■ Vandens temperatūra: Šaltas vanduo. Jei tiekiamas šiltas vanduo: Maksimali temperatūra 60 °C.

### ■ Talpa:

12–15 indų komplektų (priklausomai nuo Jūsų indaplovės įrangos varianto).

## <span id="page-58-2"></span>Pastatymas

Montavimo instrukcijoje nurodyti prietaisui įmontuoti reikalingi matmenys. Reguliuodami kojeles, prietaisą pastatykite ir subalansuokite. Atkreipkite dėmesį, kad jis stovėtų ant stabilaus pagrindo.

- Po baldais ir į baldus montuojami prietaisai, kurie vėliau naudojami kaip pastatomi prietaisai, turi būti apsaugoti, kad neapvirstų, pvz. priveržiant juos prie sienos arba įmontuojant į vientisą darbastalį, kuris sutvirtinamas varžtais su šalia stovinčiomis spintomis.
- Prietaisa be svarstymu galima montuoti tarp medinių arba plastmasinių baldų į virtuvinių baldų kompleksą.

# <span id="page-58-3"></span>Nutekamojo vandens jungtis

- 1. Laikykitės montavimo instrukcijoje nurodytų veiksmų eiliškumo, jei reikia, montuokite sifoną su nutekėjimo ramsčiais.
- 2. Naudodamiesi pridėtais įrankiais, vandens nutekėjimo žarną prijunkite prie sifono nutekėjimo ramsčio. Atkreipkite dėmesį, kad vandens ištekėjimo žarna nebūtų prispausta, užlinkusi arba susisukusi ir kad nuotekų nutekėjimui netrukdytų joks dangtelis!

# <span id="page-59-0"></span>Geriamojo vandens jungtis

- 1. Naudodamiesi pridėtomis dalimis, laikydamiesi montavimo instrukcijos prijunkite geriamojo vandens jungtį prie vandens čiaupo. Atkreipkite dėmesį, kad geriamojo vandens jungtis nebūtų užlinkusi, prispausta arba susipainiojusi.
- 2. Keičiant prietaisą visada reikia naudoti naują vandens tiekimo žarną.

### Vandens slėgis:

Mažiausiai 0,05 MPa (0,5 bar), daugiausiai 1 MPa (10 bar). Jei vandens spaudimas didesnis, įjunkite spaudimo mažinimo ventilį.

### Tiekimo kiekis:

Mažiausiai 10 litrų per minutę. Vandens temperatūra: Šaltas vanduo. Jei tiekiamas šiltas vanduo:

Maksimali temperatūra 60 °C.

## <span id="page-59-1"></span>Karšto vandens prijungimas \*

\* priklausomai nuo Jūsų indaplovės įrangos varianto

Indaplovė gali būti prijungta prie šalto arba karšto vandens, maks. iki 60 °C. Prijungimas prie karšto vandens rekomenduojamas, jei karštas vanduo ruošiamas energetiškai palankiai ir yra įrengta tinkama instaliacija, pvz., saulės kolektorius su cirkuliacine linija. Taip sutaupoma energijos ir laiko. Nuostata "Karštas vanduo" Jūs galite savo indaplovę optimaliai pritaikyti naudojimui su karštu vandeniu. Rekomenduojama vandens temperatūra (įtekančio vandens temperatūra) yra ne mažesnė kaip 40 °C ir didesnė kaip 60 °C. Nerekomenduojama prijungti prie karšto vandens, jei vandenį ruošia elektrinis vandens šildytuvas.

### Jei norite pakeisti nustatymą:

- 1. Atidarykite dureles.
- 2. Jjunkite JJUNGIMO/IŠJUNGIMO jungiklį  $\Box$ .
- 3. 3 sekundes spauskite informacijos klavišą  $\frac{1}{2}$  $\sqrt{3}$ , kol viršutiniame rodmenų langelyje  $\boxed{4}$  pasirodys toks tekstas: Versti su < >

Nustatyti su - + Išeiti su nuostata 3 s

- 4. Tol spaudykite klaviša  $>$ [16], kol viršutiniame rodmenų langelyje  $\boxed{4}$ pasirodys užrašas Vandens jungtis.
- 5. Nustatykite nustatymo klavišais +  $\boxed{8}$ .
- 6. Informacijos mygtuką  $\frac{1}{\sqrt{3}}$ spauskite 3 sekundes.

Nustatyta vertė yra išsaugota prietaiso atmintyje.

# <span id="page-60-0"></span>Elektros jungtis

- Prietaisas gali būti prijungiamas tik prie kintamos įtampos srityje nuo 220 V iki 240 V ir 50 Hz arba 60 Hz per pagal instrukcijas instaliuota kištukinį lizdą su įžeminimu. Koks turi būti lydusis saugiklis, rasite ant tipo skydelio 35.
- Šakutės lizdai turi būti arti prietaiso ir laisvai prieinami po sumontavimo. Jeigu po įmontavimo kištukas nėra lengvai pasiekiamoje vietoje, siekiant įvykdyti specialius saugumo reikalavimus instaliacijos vietoje turi būti ne mažesnio kaip 3 mm pločio trijų polių kontakto nutraukimo įtaisas.
- Prijungimo pakeitimus gali atlikti tik specialistai.
- Elektros tinklo maitinimo kabelio prailgintoją galima įsigyti tik klientų aptarnavimo tarnyboje.
- Jei naudojamas apsauginis nuotėkio srovės jungiklis, jis būtų būtinai pažymėtas  $22$  ženklu. Tik toks garantuos, kad bus įvykdytos dabar galiojančios instrukcijos.
- Prietaise įmontuota vandens saugumo sistema. Atkreipkite dėmesį į tai, kad ji veikia tik kai prietaisas įjungtas į el. tinklą.

# <span id="page-60-1"></span>Išmontavimas

### Ir čia laikykitės darbų eilės tvarkos:

- 1. Išjunkite prietaisą iš elektros tinklo.
- 2. Užsukite vandens čiaupą.
- **3.** Atjunkite panaudoto vandens ir geriamojo vandens jungtis.
- 4. Atlaisvinkite prie baldų esančius sutvirtinimo varžtus.
- 5. Jei yra, išmontuokite cokolinę lentą.
- 6. Ištraukite prietaisą. Atsargiai ištraukite žarną.

## <span id="page-60-2"></span>**Transportavimas**

Ištuštinkite indaplovę ir apsaugokite laisvas dalis.Ištuštinkite indaplovę ir apsaugokite laisvas dalis.

### Prietaisą ištuštinti reikia tokia seka:

- 1. Atsukite vandens čiaupą.
- 2. Atidarykite dureles.
- 3. Įjunkite ĮJUNGIMO/IŠJUNGIMO jungiklį  $\boxed{1}$ .
- 4. Nustatykite aukščiausios temperatūros programą. Viršutiniame rodmenų langelyje  $\boxed{4}$ pasirodo numatoma programos trukmė.
- **5.** Paspauskite paleisties mygtuką  $\boxed{12}$ .
- 6. Uždarykite duris. Programa pradeda veikti.
- 7. Dureles atidarykite maždaug po 4 minučių.
- 8. Tol spauskite START mygtuką [12], kol viršutiniame rodmenų langelyje  $\boxed{4}$  pasirodys užrašas "Programa nutraukta / parengta po 1 min.".
- 9. Uždarykite duris.
- 10. Dureles atidarykite maždaug po 1 min.

Viršutiniame rodmenų langelyje  $\boxed{4}$ pasirodo "Gatava".

- 11. Išjunkite ĮJUNGIMO/IŠJUNGIMO jungiklį  $\boxed{1}$ .
- 12. Užsukite vandens čiaupą, ištraukite vandens tiekimo žarną ir leiskite išbėgti iš jos vandeniui.

Pastaba. Prietaisa transportuokite tik stačią kad į mašinos valdymą nepatektų likęs vanduo ir nepakenktų programos eigai.

# <span id="page-60-3"></span>Šerkšno saugiklis

Jei prietaisas pastatytas patalpoje, kurioje gali susidaryti šerkšnas (pvz. vasarnamyje), tai prietaisą reikia pilnai ištuštinti (žr. "Transportavimas").

Pasiliekame teisę daryti pakeitimus.

### AQUA-STOP-garantija

(negalioja prietaisams be AquaStop funkcijos)

Papildomai prie pardavėjo garantinių paslaugų, kurios numatytos pardavimo sutartyje ir papildomai prie mūsų prietaiso garantijos darome keitimus tokiomis salvgomis:

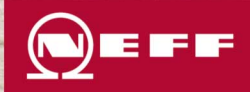

- 1. Jeigu dėl mūsų AquaStop sistemos klaidos buvo padaryta žala, privatiems naudotojams žalą atlyginame. Norint garantuoti vandens apsaugą, prietaisas turi būti prijungtas prie elektros tinklo.
- 2. JŠi garantija galioja visą prietaiso naudojimo laiką.
- 3. Garantinė sąlyga yra tokia, kad prietaisas su AquaStop būtų kvalifikuotai ir pagal mūsų instrukcijas pastatytas ir prijungtas. Tai taikoma ir kvalifikuotai sumontuotam AguaStop-prailginimui (originali detalė). Mūsų garantija netaikoma pažeistoms tiekimo sistemoms arba prietaisams, esantiems iki Agua-Stop-prijungimo prie vandens čiaupo.

4. Prietaisų su Aqua-Stop Jums iš esmės nereikės prižiūrėti arba po to apsaugoti užsukant vandens čiaupa. Tik tuo atveju, jeigu išvykstate ilgesniam laikui, pvz.: kelias savaites atostogauti, vandens čiaupa reikia užsukti.

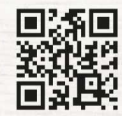

Visų šalių kontaktinius duomenis rasite pridėtame klientų aptarnavimo tarnybos skyrių sąraše.

# REGISTER YOUR PRODUCT ONLINE NEFF-HOME COM

Constructa NEFF Vertriebs-GmbH | Carl-Wery-Straße 34 | 81739 Munich Germany

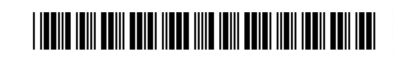

9001390170 (9809) 642 TW